# **WELCOME TO MAERSK LINE**

#### Инструкция по организации экспортных отправок

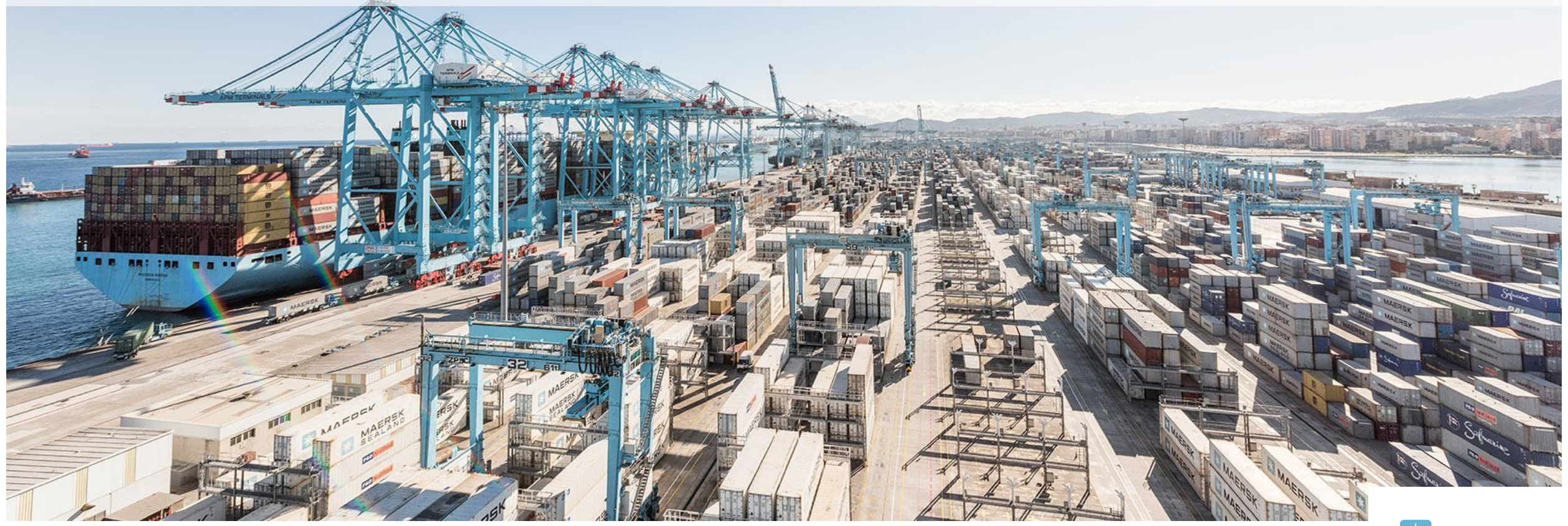

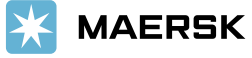

# Содержание

Процесс перевозки

Заключение Договоров

Отличия maersk.com и maersk.ru

Регистрация на сайте www.maersk.com

<u>Регистрация на www.maersk.ru</u>

Ставки фрахтов для разных типов грузов

Запрос ставки фрахта Maersk SPOT

**SPOT FEES** 

**Spot D&D terms** 

Проверка дедлайнов по фидерным судам

Размещение букинга

Spot rollable

**FMC SPOT** 

Подтверждение отправки - Booking confirmation

Коррекция букинга

Коррекция коносамента

<u>Удаление букинга Maersk spot</u>

Удаление букинга non-spot

Согласование оборудования

Размещение заявки для получения порожних контейнеров (Форкаст)

Создание форкаста на WWW.maersk.ru

Заявка на порожнее оборудование из депо ЛИНИИ

Депо выдачи порожних контейнеров

Правила приема контейнера в сток экспортного клиента

Использование контейнера из-под импорта **MAERSK** (триангуляция)

 $|2$ 

# ǹодержание (продолжение 1)

Требования к затарке груза и опломбированию контейнеров

- <u>Доставка контейнера в порт</u>
- Ƿредоставление номеров контейнеров при завозе ж/д транспортом 24/7

<u>Инструкции для железнодорожных накладных</u>

Ƕформление визитов при завозе груженых контейнеров в порт автотранспортом 24/7

- <u>Инструкции для cmr / ттн</u>
- Таможенное оформление
- <u>Выпуск погрузпоручения</u>
- Возврат документов после оформления

Декларирование груза на территории порта

Ǻребование таможенных органов таможенного союза в отношении заполнения отдельных граф декларации на товары

|3

# Содержание (продолжение 2)

Коды и наименования таможенных органов морских пунктов пропуска Санкт-Петербурга, Кронштадта и Усть-Луги

Закрытие деклараций

Размещение инструкций на www.maersk.com

- Издание оригиналов коносамента
- Работа со счетами
- Отслеживание контейнеров

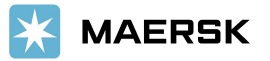

 $|4$ 

### ПРОЦЕСС ПЕРЕВОЗКИ

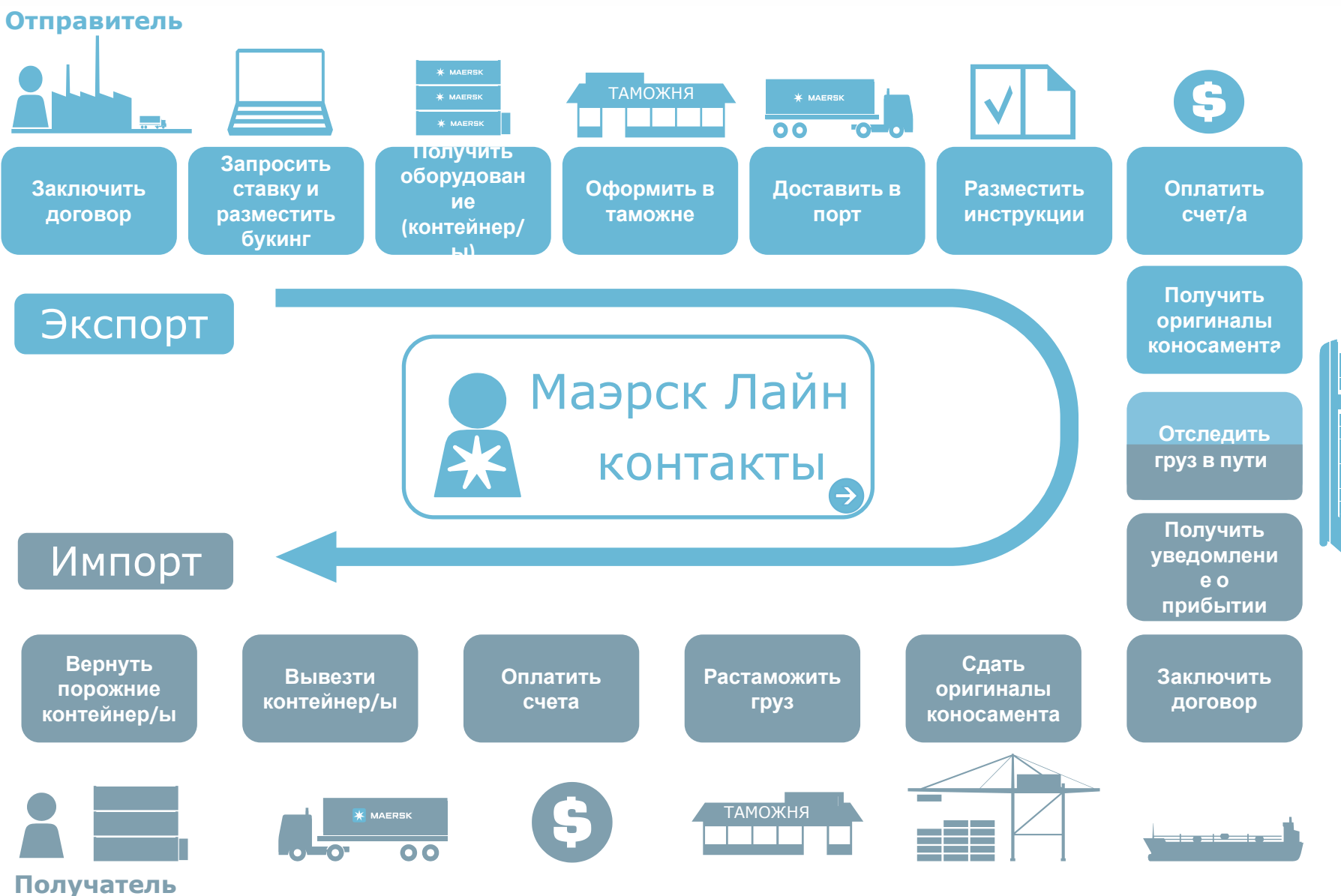

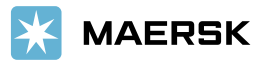

## ЗАКЛЮЧЕНИЕ ДОГОВОРОВ

Для организации перевозки необходимо подписать следующие договоры:

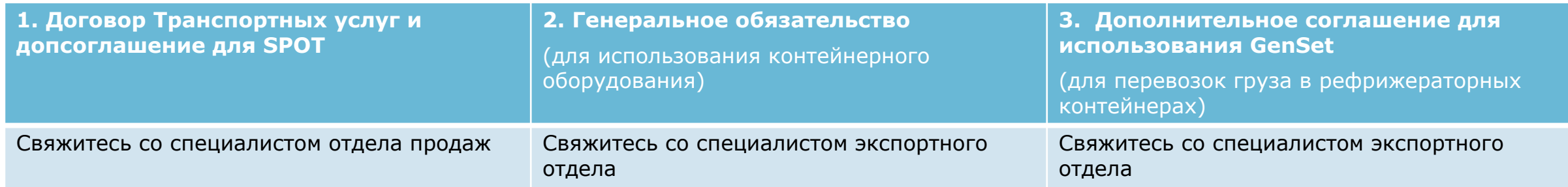

Для оформления генерального обязательства и соглашения для использования GenSet договоров вышлите следующую информацию на русском и английском языках на ru.export@maersk.com :

- название компании и полные реквизиты;
- Ф.И.О. и должность лица, уполномоченного подписывать договоры;
- название документа, на основании которого действует уполномоченное лицо;
- валюта, в которой будут оплачиваться счета линии.

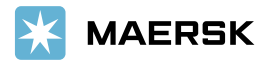

# **ǶǺdzǰǿǰЯ MAERSK.COM ǰ MAERSK.RU**

www.maersk.com – *глобальный* сайт, используемый для запроса ставок, размещения букингов, внесения изменений в букинги, прогрузки инструкций для создания к/с, отслеживания отправок и т.д.

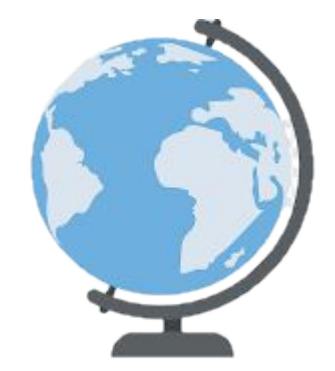

www.maersk.ru - *локальный* сайт, используемый для проверки дедлайнов по фидерным судам, оформления заявок на порожнее оборудование, заявок на прогрузку букингов на терминал и заявок на получение коносаментов.

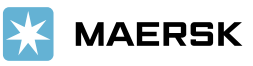

# РЕГИСТРАЦИЯ НА САЙТЕ WWW.MAERSK.COM

1. На www.maersk.com нажмите в правом верхнем углу значок

- 2. Нажмите «Register»
- 3. Заполните форму регистрации
- 4. Примите условия и нажмите «Submit»

maersk.com

REGISTER

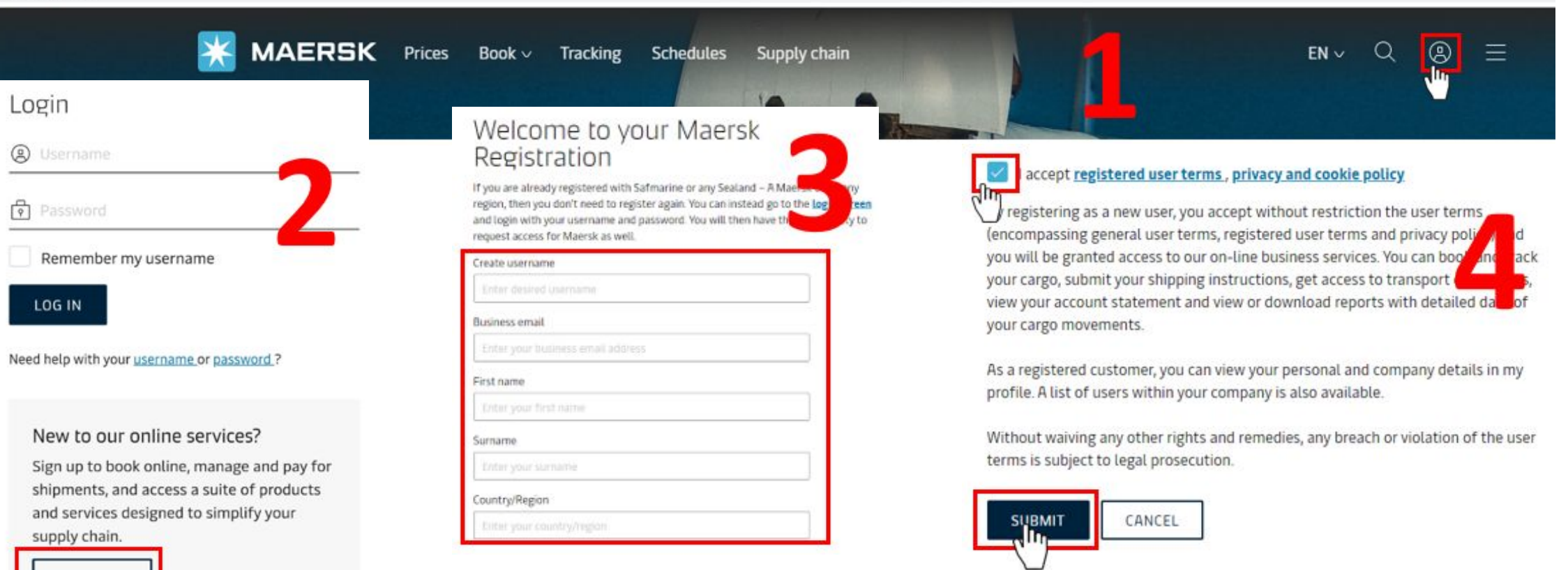

⊕

# РЕГИСТРАЦИЯ НА САЙТЕ WWW.MAERSK.COM (ПРОДОЛЖЕНИЕ)

We have address

√հ

5. Вам придет письмо с подтверждением регистрации и ссылкой, по которой необходимо перейти для подтверждения e-mail.

 6. Ǭля получения доступа ко всем функциям сайта в т.ч. размещению букингов необходимо дополнить информацию, нажав «complete my account» и введя данные вашей организации

7. На экране отобразится подтверждение принятия заявки в обработку. Активация вашего аккаунта (привязка к организации) может занять до 2 рабочих дней. После проверки с нашей стороны вам придет письмо с подтверждениемDear test

## Thank you for registering

We have sent an email to the address you have provided. Please check your email and click the link included to complete your registration.

If you have not received it in your inbox please check your spam folder. Otherwise you can resend it by clicking the button below.

Note that for security reasons, the link will expire in 48 hours.

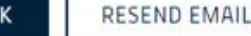

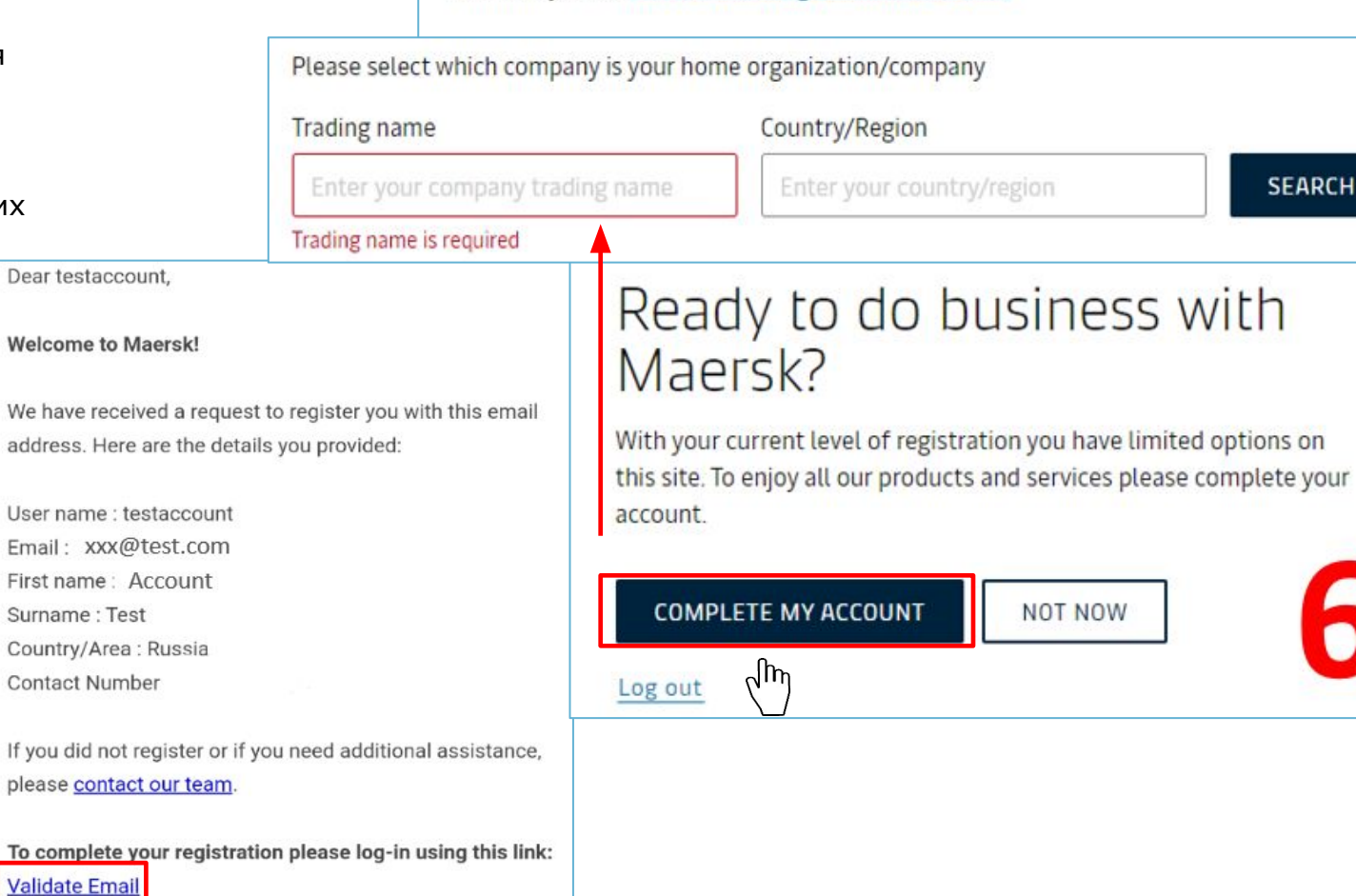

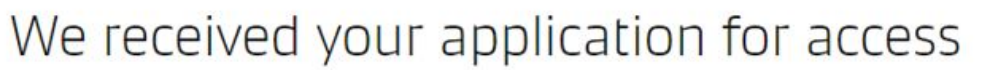

What happens next? We will review your application and aim to get back to you in two working days. In the meantime you can access a wide range of Maersk services

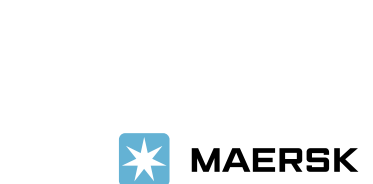

## РЕГИСТРАЦИЯ НА WWW.MAERSK.RU

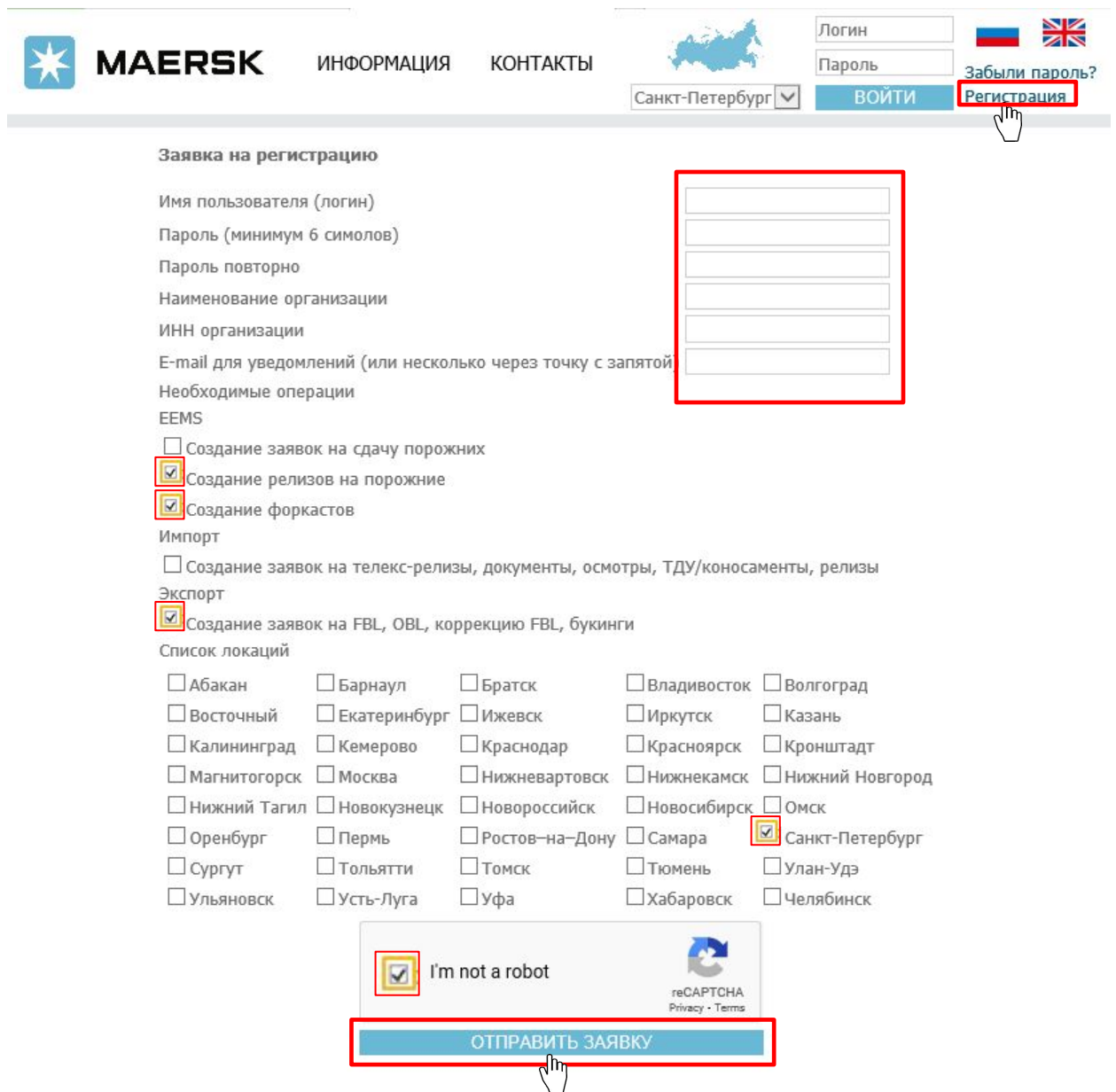

Ǭля получения доступа к **www.maersk.ru** необходимо заключить договор - Генеральное Обязательство. Ƿожалуйста, направьте реквизиты компании на ru.export@maersk.com

Ƿосле подписания договора необходимо **заполнить форму регистрации** на www.maersk.ru и нажать «Ƕтправить заявку».

Ha e-mail(s) для уведомлений придет подтверждение регистрации.

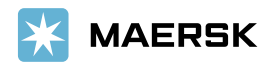

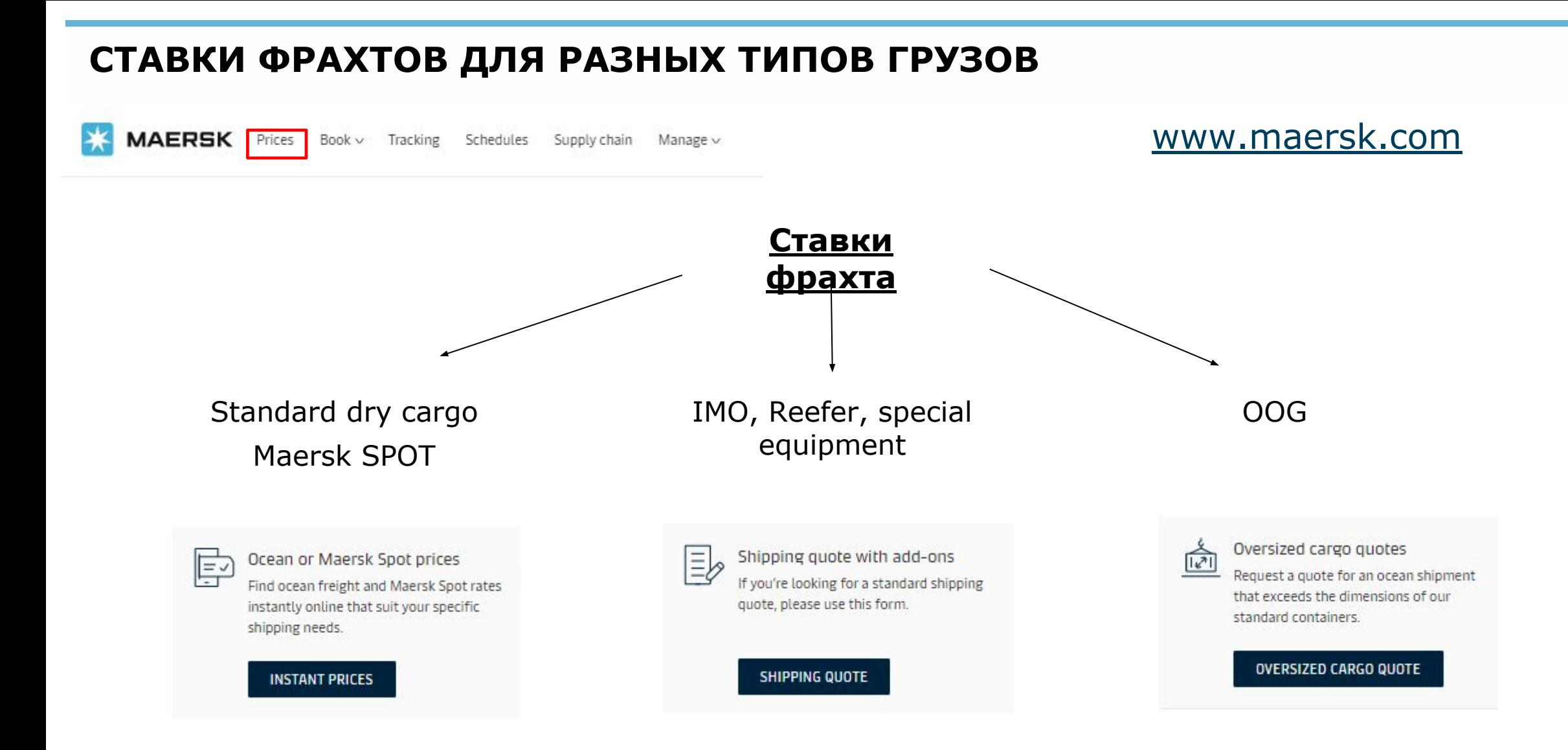

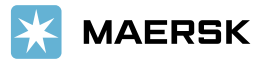

# ЗАПРОС СТАВКИ ФРАХТА MAERSK SPOT

Ставка фрахта запрашивается на сайте www.maersk.com Зайдите в свой аккаунт- Prices- Instant prices Внесите все детали по вашей отправке и нажмите «Search» Для просмотра видео демонстрации запроса ставок и размещения букингов через Maersk Spot перейдите по ссылке Maersk SPOT Tutorial (для отправок в США и Пуэрто-Рико FMC Maersk SPOT demonstration)

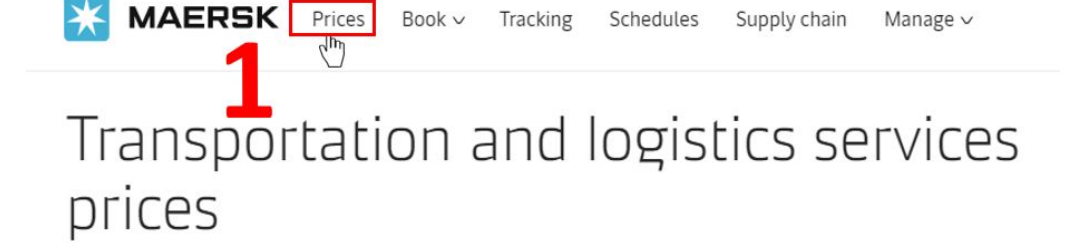

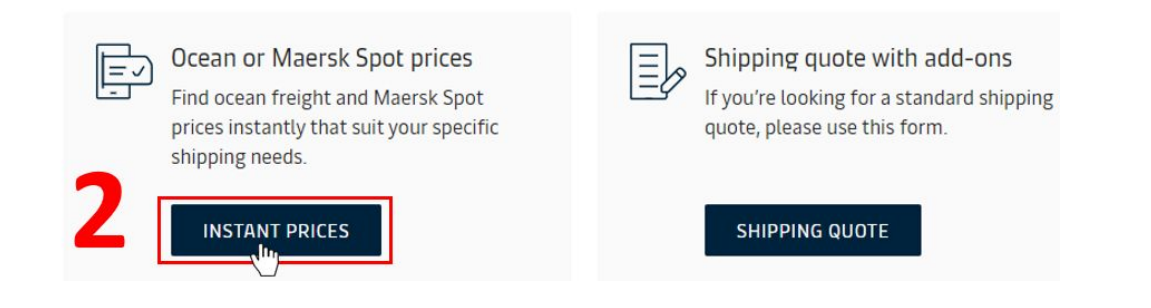

#### Ocean Prices or Maersk Spot

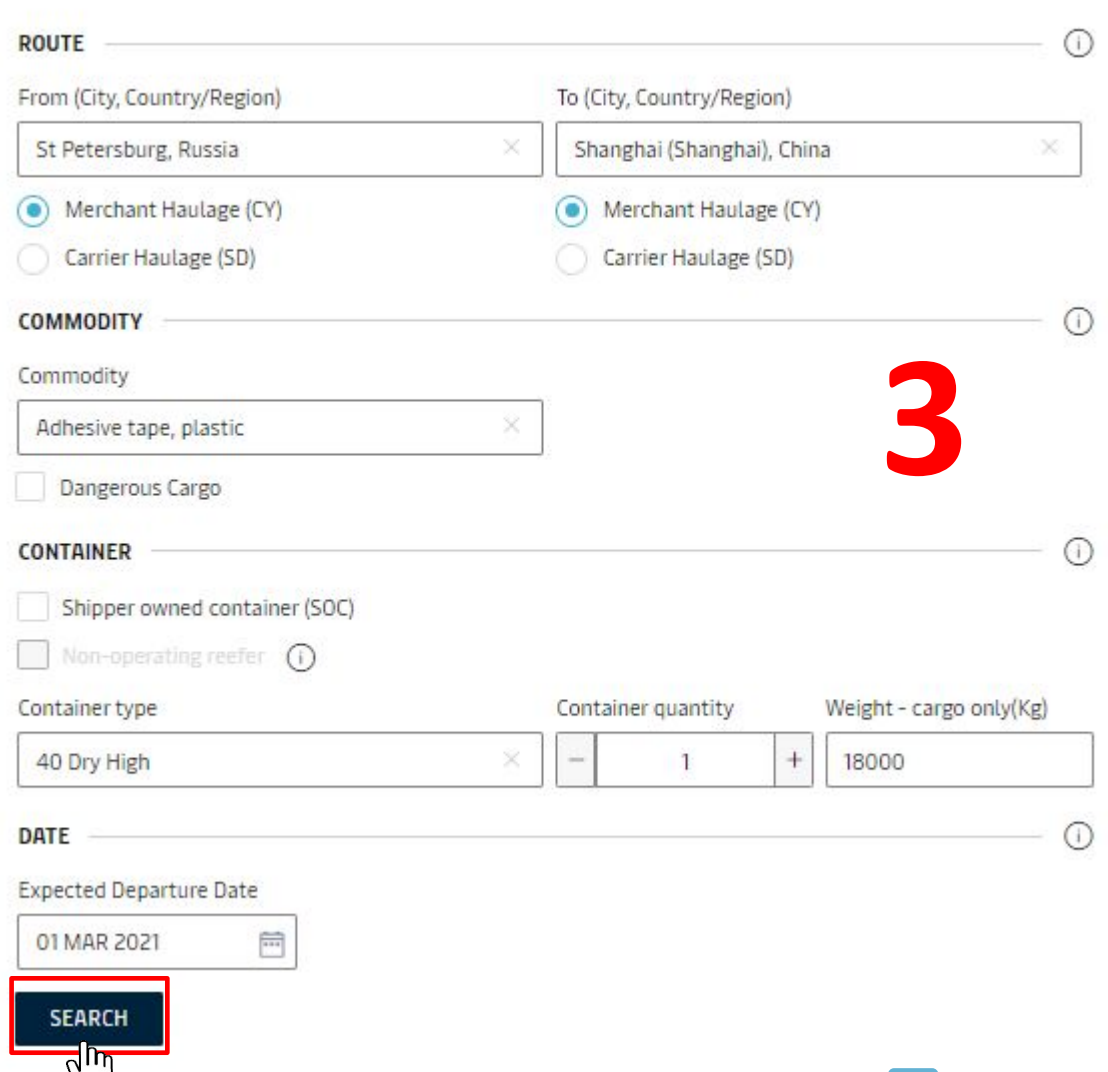

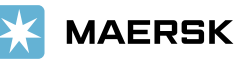

### ЗАПРОС СТАВКИ ФРАХТА MAERSK SPOT (ПРОДОЛЖЕНИЕ)

Ƿродукт Maersk SPOT предлагает динамичные/плавающие ставки фрахта в зависимости от предполагаемой даты выхода судна. Ставки даны LILO, для просмотра полного перечня сборов нужно нажать «View price &schedule breakdown»

#### Ocean Prices or Maersk Spot

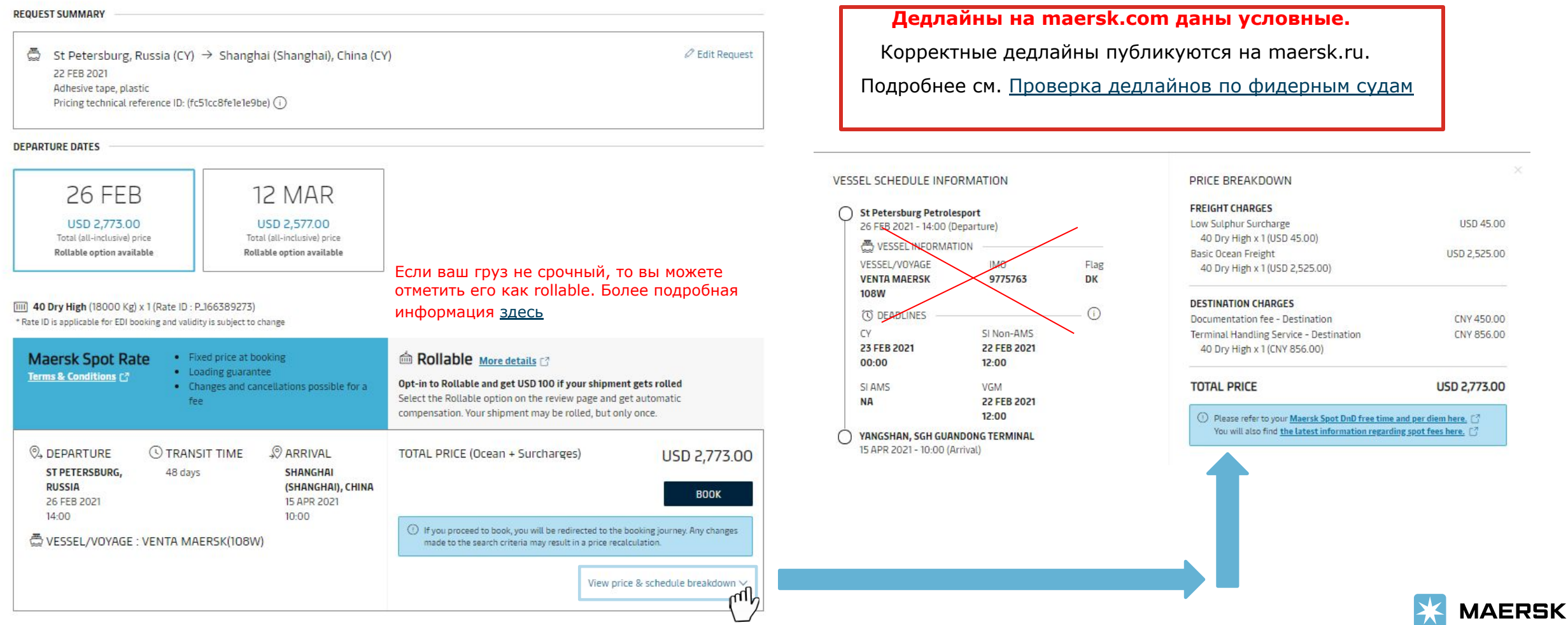

# **SPOT FEES**

#### Ƿри запросе ставок вы можете посмотреть spot fees по вашей отправке

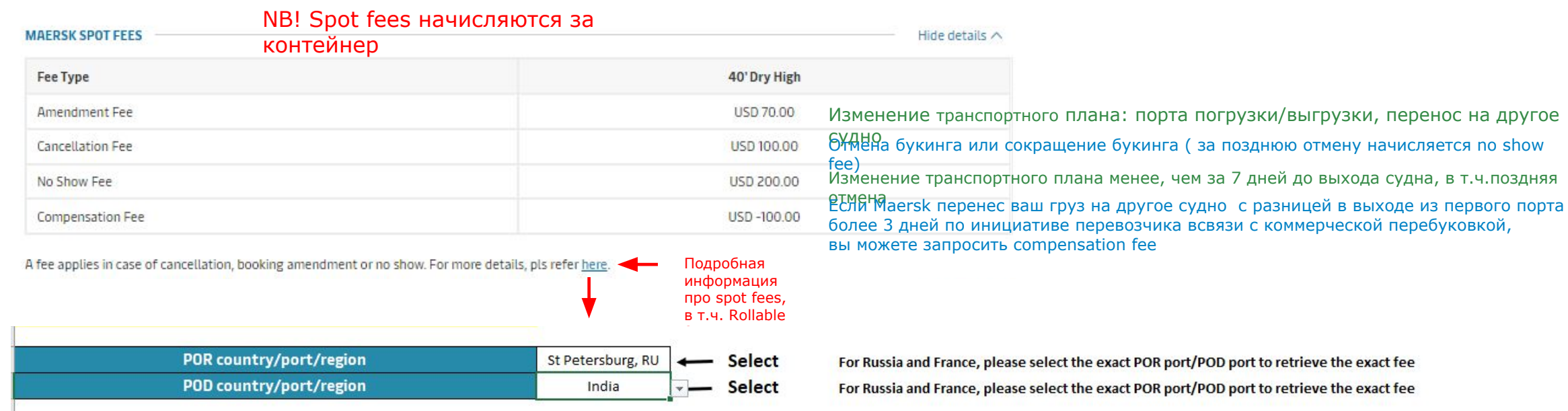

#### The below mentioned fee amount are our Current level. The applicable Amendment/Cancellation/No Show/Compensation fee amount is determined on the date of booking

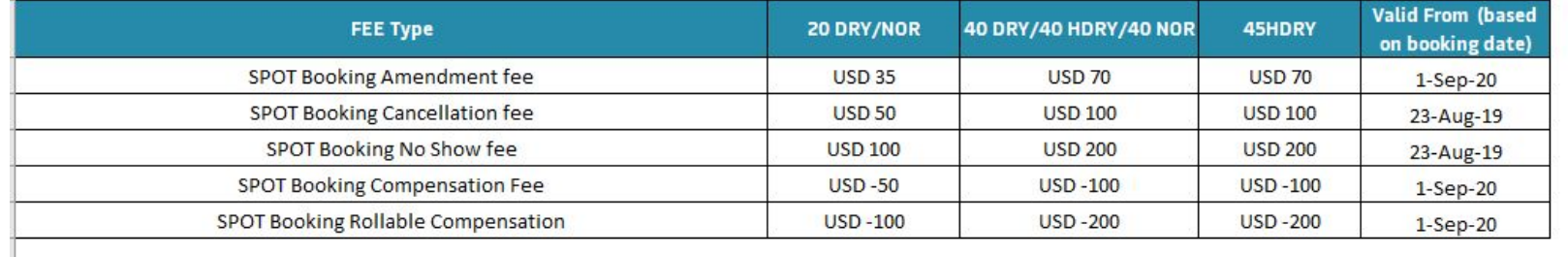

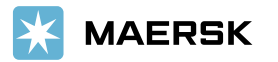

### **SPOT D&D TERMS**

Также при запросе ставки отображаются условия по demurrage and detention (D&D) terms.

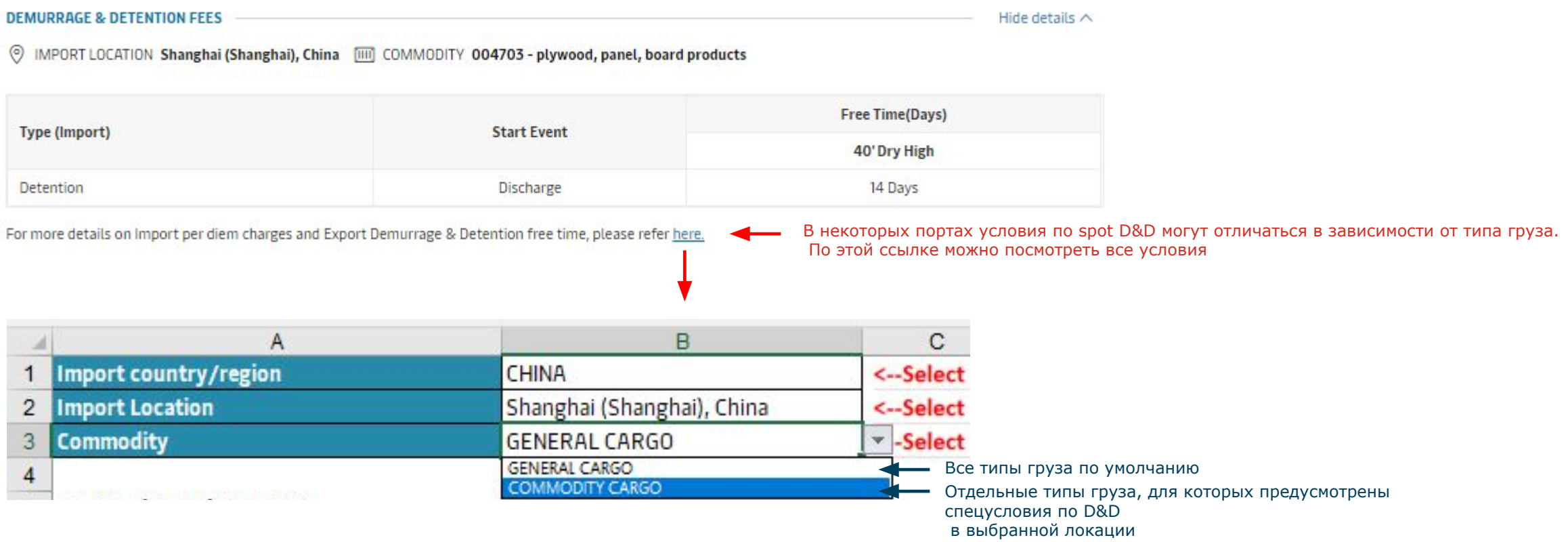

Например, в Шанхае предусмотрен расширенный DET для типа груза plywood - 14 свободных дней (для general cargo предусмотрено 7 свободных дней)

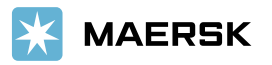

# ПРОВЕРКА ДЕДЛАЙНОВ ПО ФИДЕРНЫМ СУДАМ

Прежде чем размещать букинг, проверьте даты и время, до которых необходимо произвести надлежащие действия при осуществлении экспортной отправки (deadlines). Эта информация опубликована на сайте www.maersk.ru, вкладка Export deadlines

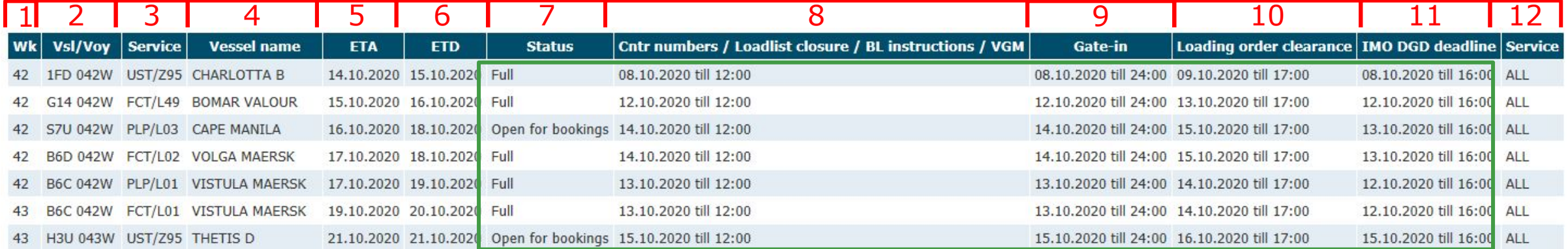

- $Wk$  Неделя выхода судна 1.
- $VsI/Voy$  Код судна / рейс 2.
- Service Сервис З.
- Vessel name Название судна  $\boldsymbol{4}$ .
- **ETA** Планируемая дата прибытия судна 5.
- **ETD** Планируемая дата выхода судна 6.
- **Status** Статус судна (заполнено/ открыто для размещения букингов) 7.
- Cntr numbers / Loadlist closure / BL instructions / VGM Дедлайн по предоставлению номеров контейнера/ов, предоставлению драфта 8. погруз-поручения, прогрузки Инструкций для коносамента и веса VGM;
- 9. Gate-in Дата /время завоза контейнера на территорию терминала (не позднее указанной даты)
- Loading order clearance Дедлайн по предоставлению оригинала выпущенного (в таможне) погруз-поручения 10.
- **IMO DGD deadline** Предоставить скан выпущенной ИМО-декларации (на опасный груз) 11.
- **Service** Приоритетное направление по выбранному сервису 12.

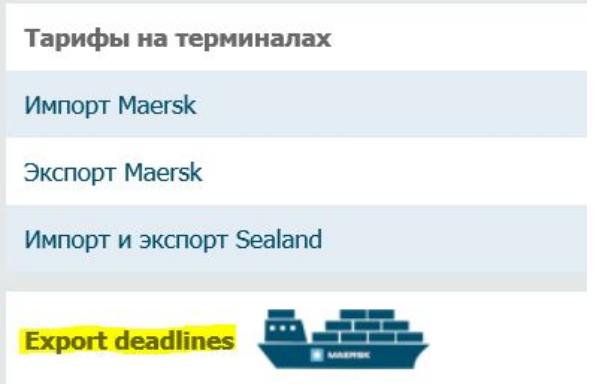

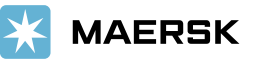

## РАЗМЕЩЕНИЕ БУКИНГА

Разместить букинг можно непосредственно при запросе ставки или нажав book- new booking

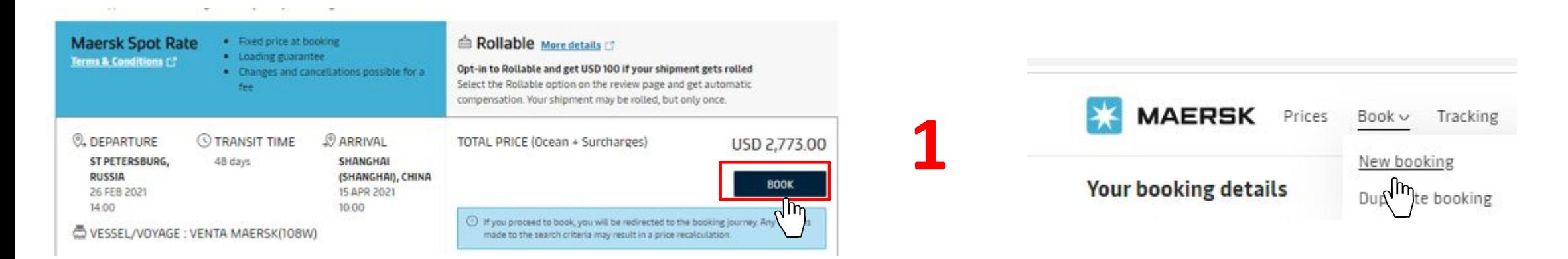

Заполните все детали, указав вашу компанию «price owner» и себя «booked by contact» (кроме отправок в США и Пуэрто Рико; по ним см. FMC spot) **2**

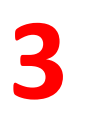

**CONTINUE**  $\sqrt{m}$ 

Ǫо всплывающем окне выберите «I do not have customer allocation» (spot продукт уже включает гарантию места на судне)

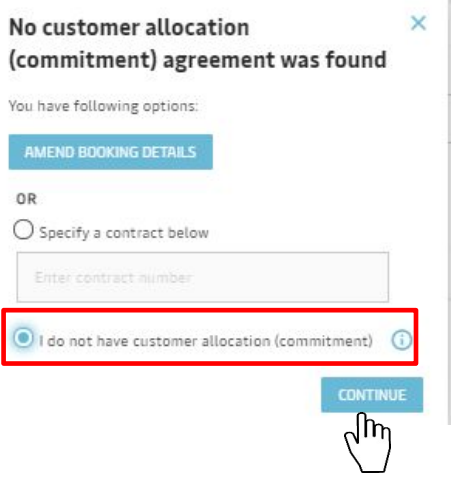

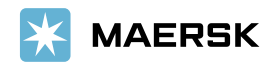

# РАЗМЕЩЕНИЕ БУКИНГА (ПРОДОЛЖЕНИЕ)

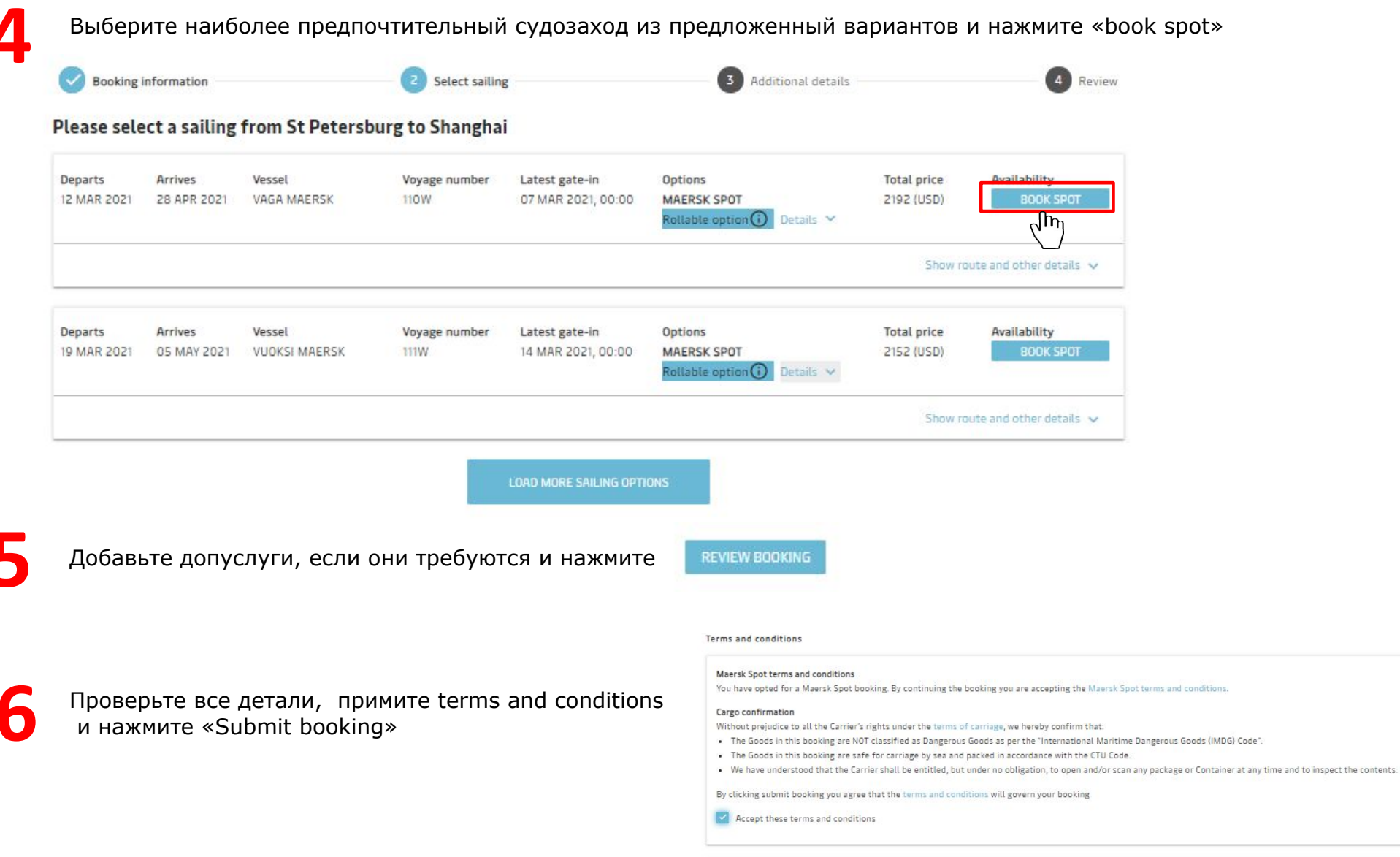

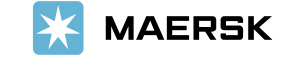

SUBMIT BOOKING

## **SPOT ROLLABLE**

Если ваш груз не срочный, то вы можете отметить его как rollable. Если возникнет ситуация, когда Maersk нужно перенести часть груза с заявленного судна, ваша отправка будет перенесена в первую очередь и вы получите компенсацию.

> · Fixed price at booking · Loading guarantee

• Changes and cancellations possible for a fee

Ответы на наиболее часто задаваемые вопросы по rollable можно посмотреть здесь

Размер компенсации по rollable можно посмотреть в файле spot fees

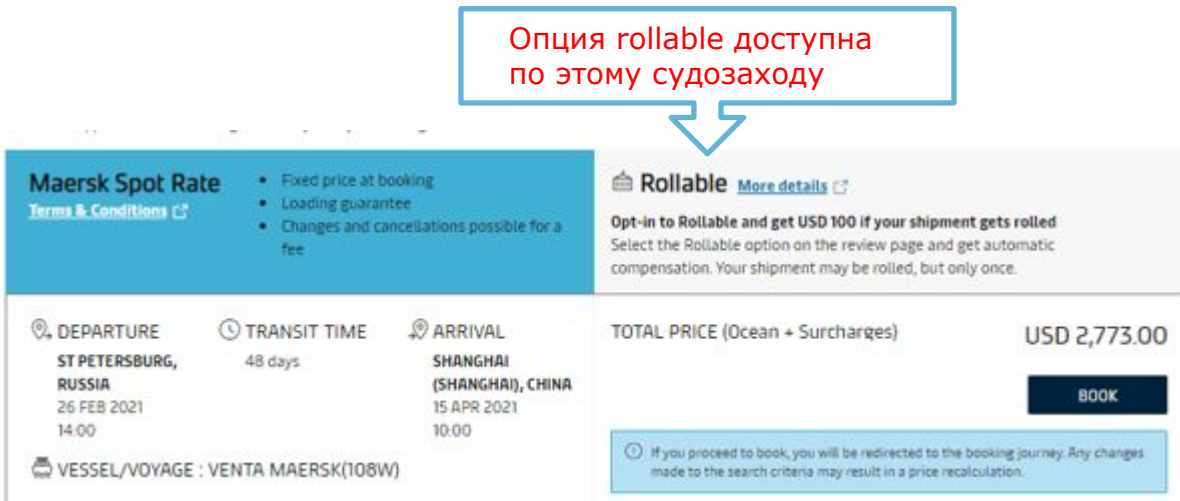

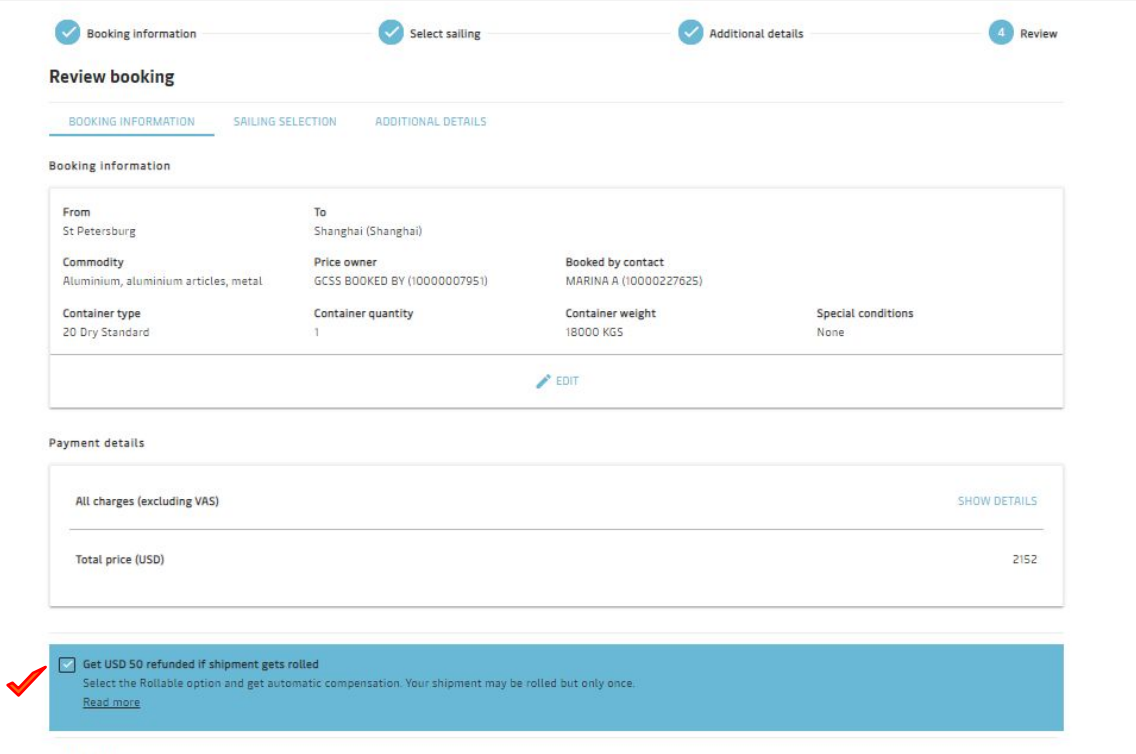

- ✔ Ǫозможность получить компенсацию за перенос на следующее судно
- $\vee$  Также распространяется на переносы в трансшипментах
- ✔ Ƕднократный перенос ( если груз будет перенесен, то только один раз)

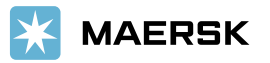

# **YIO TAKOE FMC ?**

**Federal maritime commission** (**FMC**) – это независимая организация, осуществляющая контроль за международными морскими перевозками в/из США (включая зависимые территории- например, Пуэрто -Рико и Виргинкие острова).

Для отправок в США, каждый spot букинг - это контракт. По требованиям FMC все контракты должны быть согласованы / зафайлированы на сайте FMC до заезда к-ра в порт и все участники перевозки должны быть «legal entities approved by FMC»= **собственники груза ( отправители и получатели, указанные в коносаменте)** или перевозчики с лицензией NVOCC

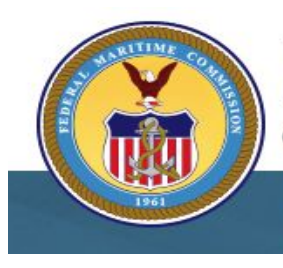

# **FEDERAL MARITIME COMMISSION**

TY FOR AMERICA'S OCEAN SUPPLY CHAIN

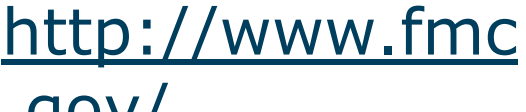

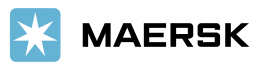

# **FMC SPOT**

В момент размещения необходимо указать в графе price owner фактического отправителя (или получателя), а booked by выбираете

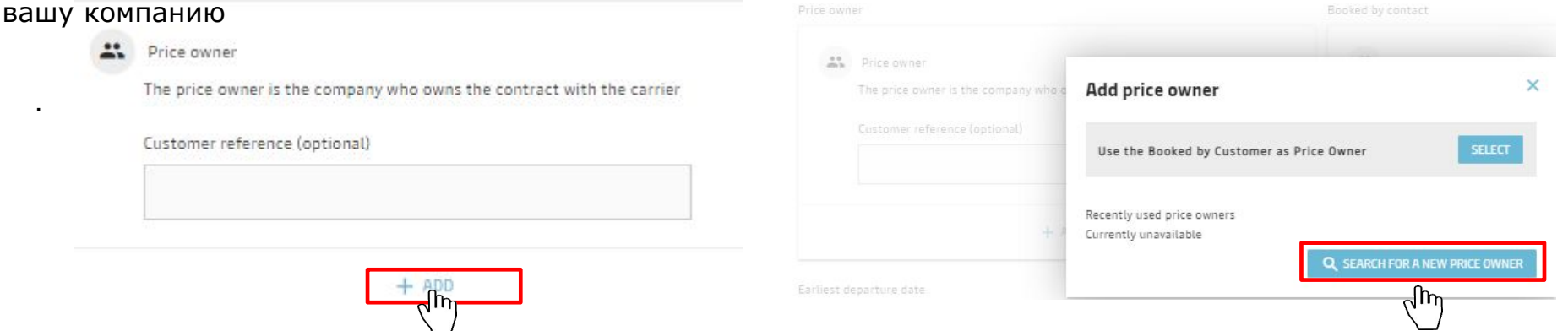

На следующей странице указываете booked by- Agent, price owner -

#### **Booked by customer status**

.

Please declare the capacity in which you are placing this booking by selecting one of the following options.

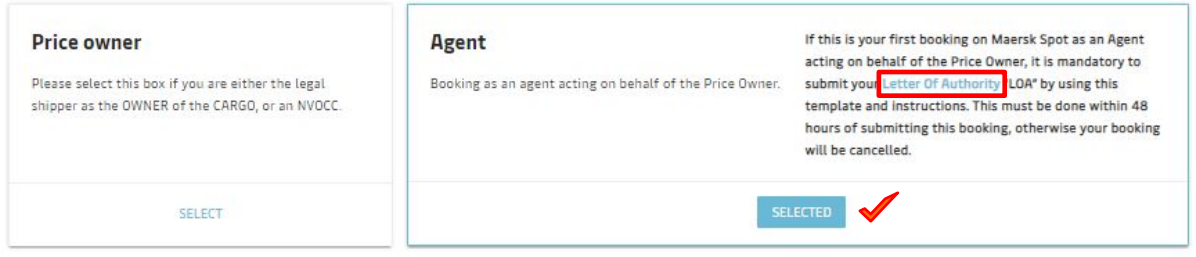

#### **Price owner status**

Please declare the status of the Price Owner of this booking by selecting one of the following options

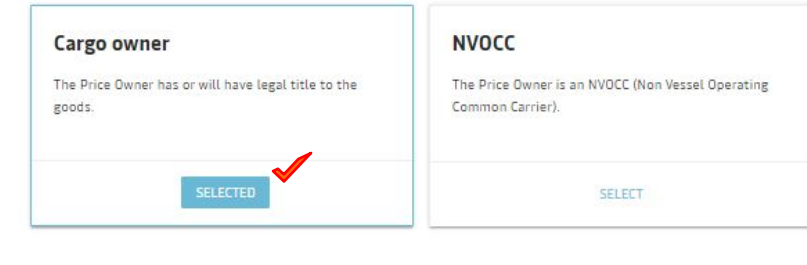

Далее скачиваете файл Letter of Authority (образец доверенности).

Ǭоверенность установленной формы нужно предоставить в течение 48 ч после подтверждения нового букинга.

NB! Изменения spot FMC букингов запрещены. Любые изменения осуществляются путем удаления текущего букинга и размещения нового

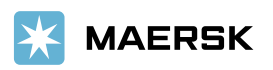

### **ǷǶǬǺǪǭǸǮǬǭǵǰǭ ǶǺǷǸǨǪDzǰ - BOOKING CONFIRMATION**

#### Если букинг  $R$ ersk по

#### **BOOKING CONFIRMATION**

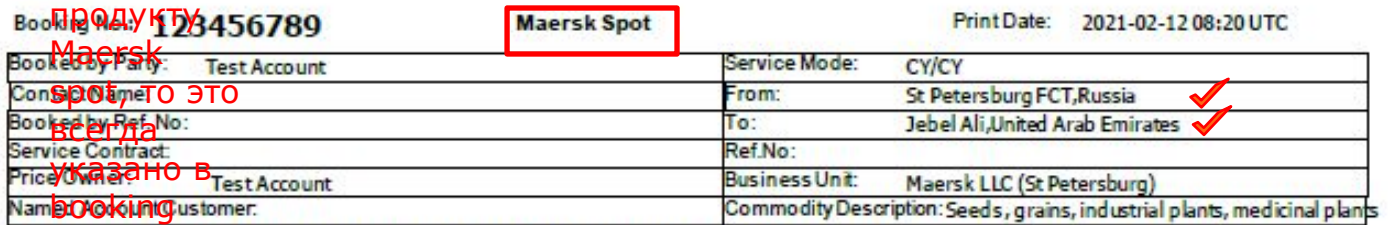

We Central account customer and we open the specific parameters, viz. Service Contract, Price Owner, Named account customer and<br>Commodity description. In case there are any changes required to these parameters, please send any containers(s) are picked up.

#### Deadlines are available atour web site:

www.maersk.ru

Open Feeder space Export

#### Dearcustomer.

Thank you for choosing Maersk Spot Terms and Conditions!

Please contact your local Maersk representative to sign an agreement before you start to plan your shipment.

To get empty equipment for your Spot booking, please ensure to make equipment forecast at Maersk.ru/EEMS.

"Price calculation date is the booking creation date. For Price calculation Date in case of Booking amendment please refer Sp ot TnC https://terms.maersk.com/terms-spot-booking"

Price Calculation Date: 2021-02-12

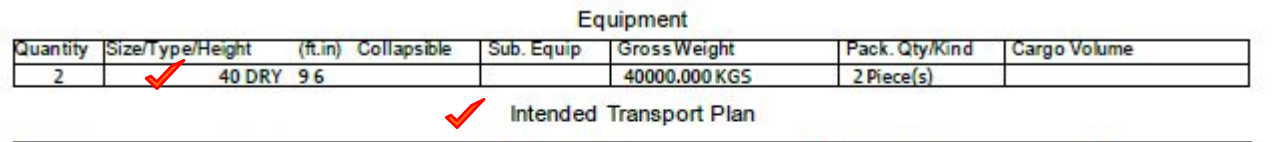

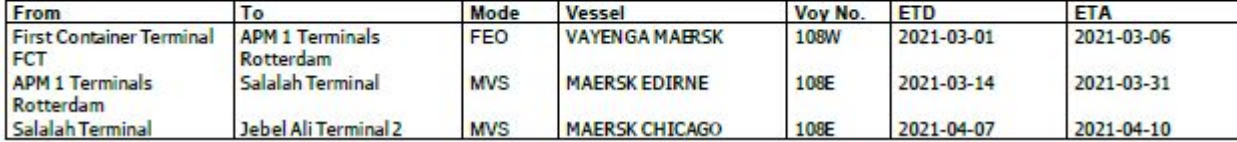

Ƿосле размещения букинга на сайте, в течении 2х часов вы получаете Booking Confirmation

( по FMC и дверным отправкам может потребоваться больше времени)

В нем указаны все параметры букинга:

- Порт погрузки
- Порт выгрузки
- Тип оборудования и количество
- Маршрут

.

- ǭсли продукт Maersk Spot или Maersk Spot Rollable, то это всегда указано в Booking confirmation

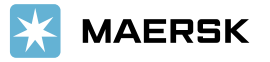

# КОРРЕКЦИЯ БУКИНГА

#### B<sub>b</sub>

**Dzоррекция букинга –** это внесение изменений в транспортный план ( изменение порта погрузки/выгрузки или изменение судна).

#### **Dzак запросить коррекцию букинга?**

ǵа www.maersk.com во вкладке «Tracking» введите номер букинга, который необходимо откорректировать. Тариф за коррекцию букинга Maersk SPOT указан при запросе ставок в разделе «Fees». NB! Сборы начисляются за к-р. За позднюю коррекцию начисляется no-show fee. Подробнее -см.Spot fees + D&D terms

При необходимости увеличить букинг мы рекомендуем разместить дополнительный букинг и объединить их в один к/с.

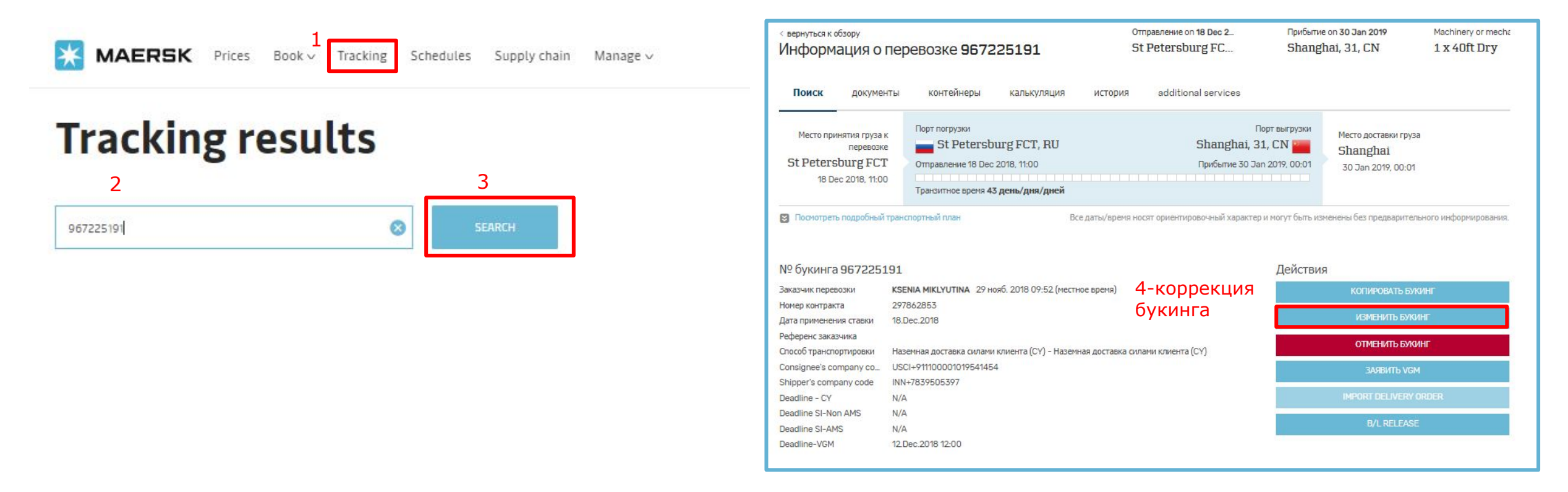

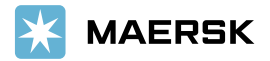

# **КОРРЕКЦИЯ БУКИНГА (KPOME MAERSK SPOT)**

B

Ƿод **коррекцией букинга** подразумевается изменение одного или нескольких н/у параметров в заявке на перевозку:

1. Параметры, ведущие к обновлению ставки фрахта  $\longrightarrow$  количество контейнеров и перезапросу резервации места на океанском судне тип контейнеров

номер сервисного контракта

Изменение номера сервисного контракта, количества и типа к-ров является бесплатным (кроме Maersk SPOT), но возможно только до привязки номеров к-ров к букингу. Обратите внимание, что при изменении этих параметров может быть изменен транспортный план при дефиците мест на океанском судне.

судно (например, перенос букинга на судно с более поздним или ранним выходом)

2. Транспортный план

порт погрузки/выгрузки/ порт трансшипмента

Стоимость коррекции букинга, связанной с изменением транспортного плана ( кроме Maersk SPOT):

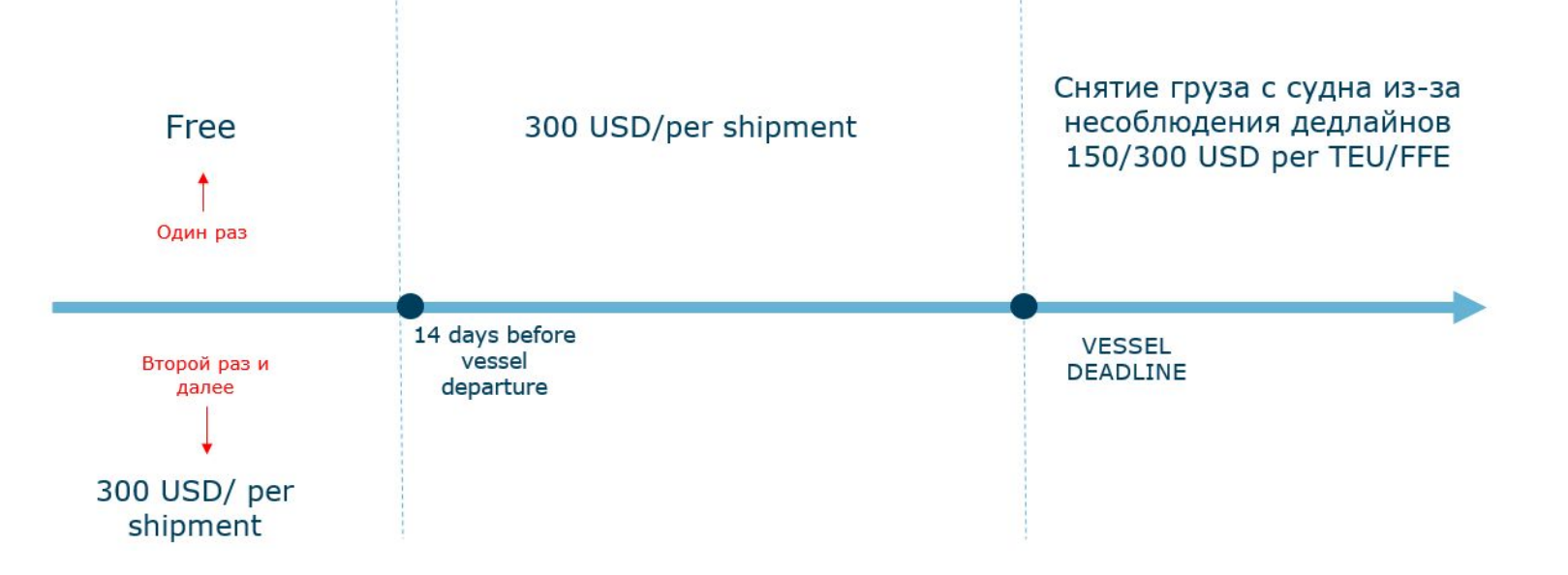

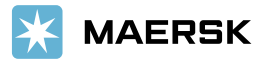

## КОРРЕКЦИЯ БУКИНГА MAERSK SPOT

B

Ƿри сокращении числа к-ров применяется cancellation fee- см. ǻдаление букинга Ǭля увеличения числа к-ров нужно разместить дополнительный букинг

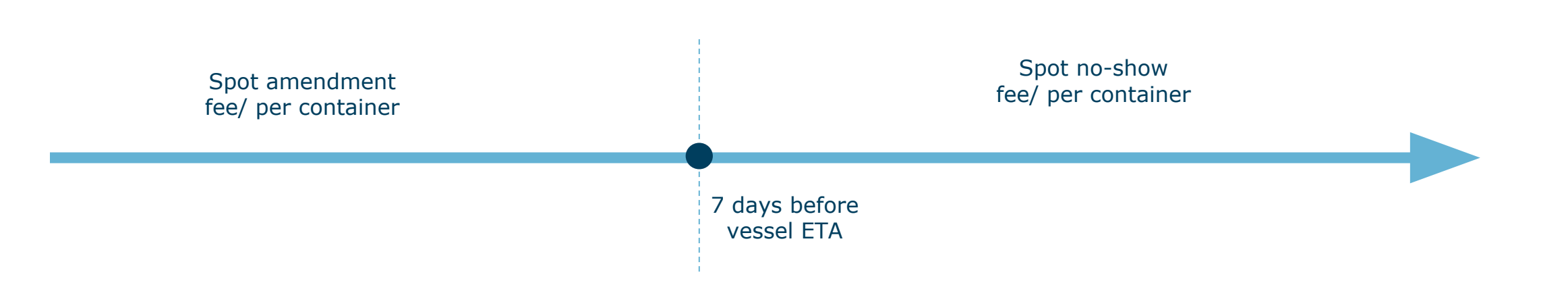

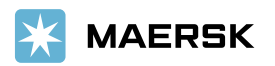

## КОРРЕКЦИЯ КОНОСАМЕНТА

Ƿод **коррекцией коносамента** подразумевается внесение изменений в текст коносамента (например, изменение отправителя, получателя, описания груза) без изменения транспортного плана, типа и количества к-ров ( по этим параметрам см. раздел «Коррекция букинга»).

Ǭо момента погрузки груза на судно коррекция коносамента бесплатная, после погрузки на судно и до момента подачи импортного манифеста, стоимость коррекции составляет 25 USD.

После того как импортный манифест подан, внесение изменений возможно только после согласования с офисом прибытия.

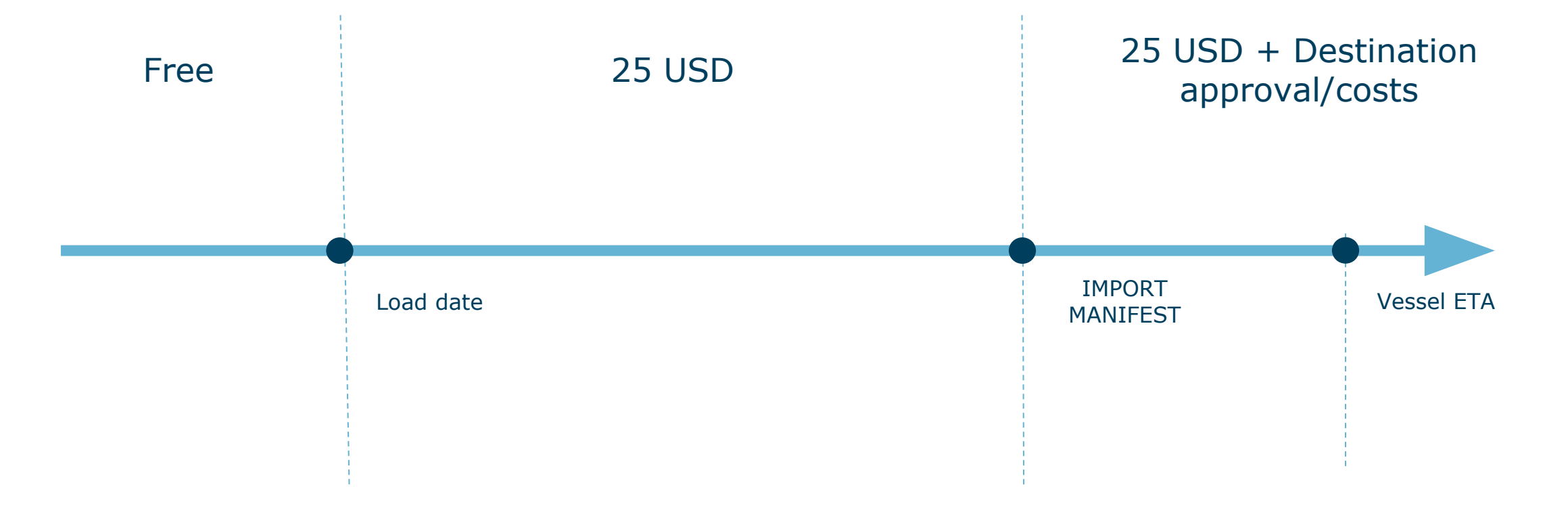

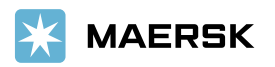

## КАК ЗАПРОСИТЬ КОРРЕКЦИЮ КОНОСАМЕНТА

#### B **Dzак запросить коррекцию коносамента?**

На www.maersk.com во вкладке «Tracking» введите номер букинга, который необходимо откорректировать.

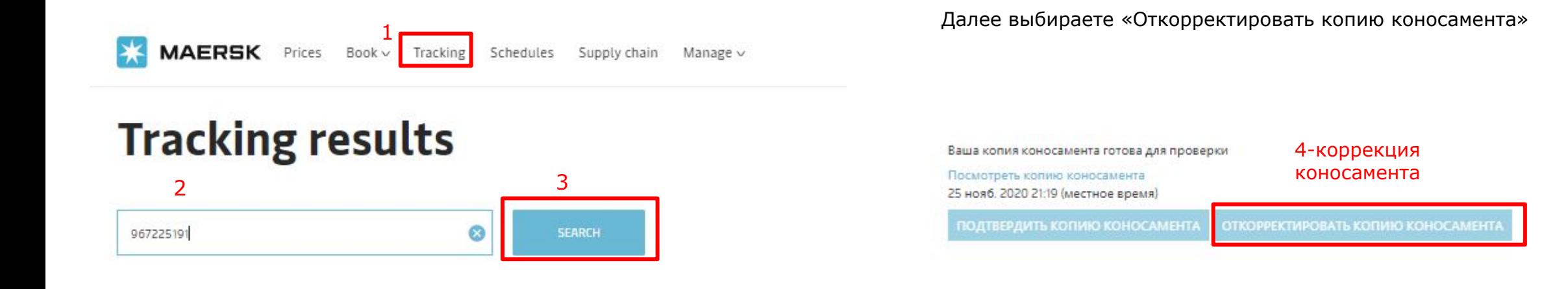

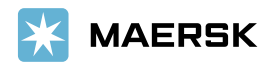

### УДАЛЕНИЕ БУКИНГА MAERSK SPOT

Ƿо отправкам **Maersk Spot** в случае отмены или сокращения букинга применяются тарифы, указанные при запросе ставок в разделе Maersk Spot fees. Spot fees начисляются за контейнер (не за букинг)

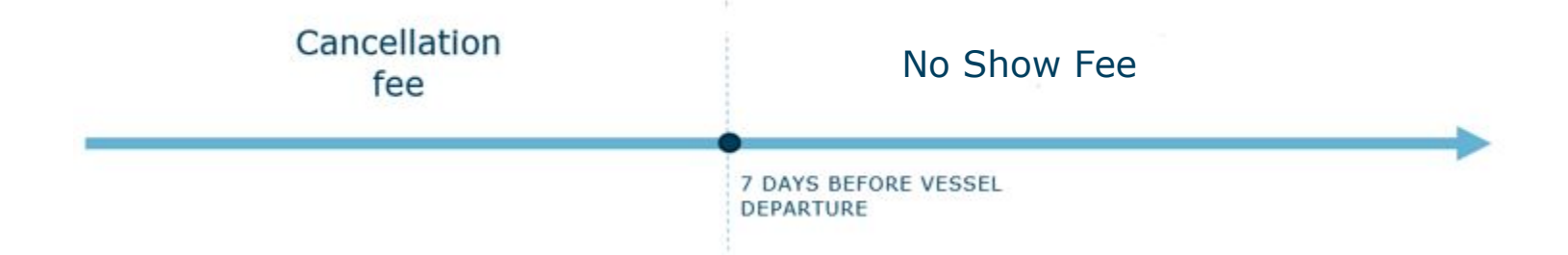

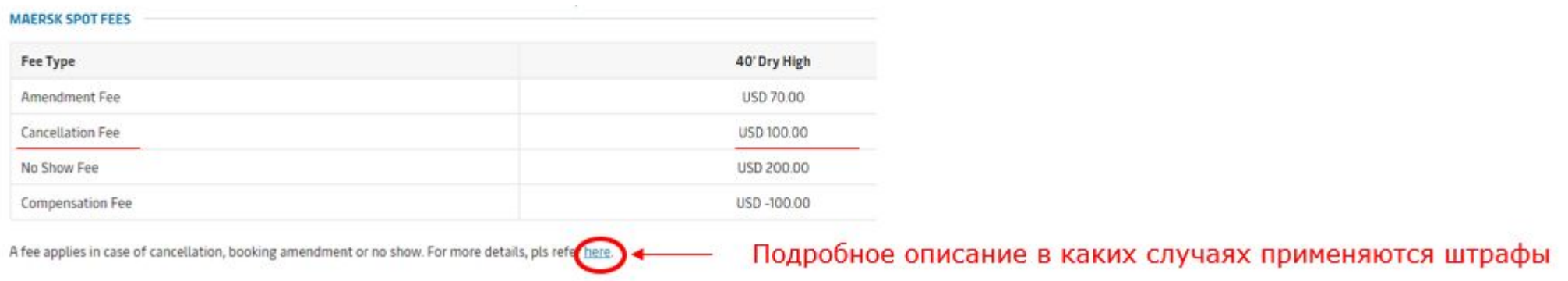

\*в/у тарифы приведены в качестве примера и могут отличаться по вашей отправке

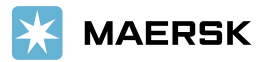

### УДАЛЕНИЕ БУКИНГА NON-SPOT

По NON-SPOT букингам (OOG,special/IMO/REEF) бесплатное удаление букинга возможно в течении 48 часов после получения Booking Confirmation.

Ǭалее удаление букинга будет стоить 300 USD за букинг. ǯа позднее удаление (после дедлайна «**Cntr numbers / Loadlist closure / BL instructions / VGM»)** начисляется штраф 150/300 USD за TEU/FFE

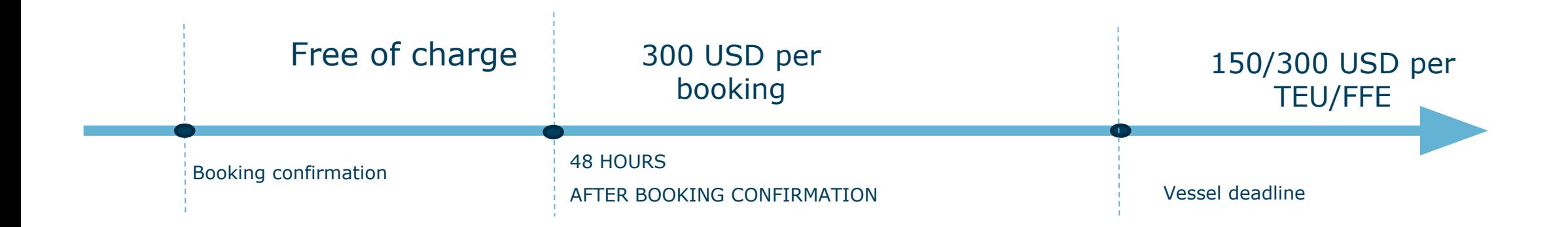

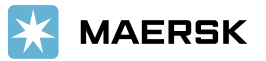

#### СОГЛАСОВАНИЕ ОБОРУДОВАНИЯ

# Разместить заявку на получение порожнего оборудования (форкаст)

Получить Порожний контейнер из депо линии

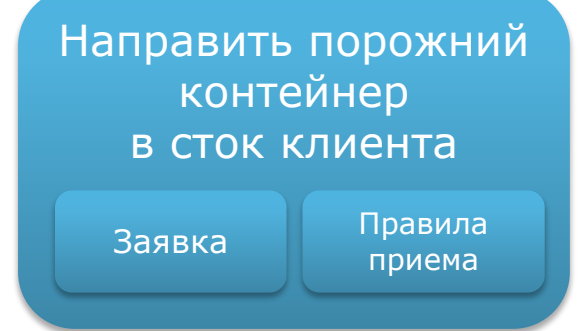

Использовать порожний контейнер из-под импорта (триангуляция)

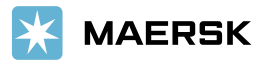

### —РАЗМЕЩЕНИЕ ЗАЯВКИ ДЛЯ ПОЛУЧЕНИЯ ПОРОЖНИХ КОНТЕЙНЕРОВ **(ǼǶǸDzǨǹǺ)**

Чтобы получить оборудование (порожние контейнеры), **разместите форкаст (FC) через сайт www.maersk.ru** (Контейнеры>Форкасты)

Если Вы планируете получить оборудование в Санкт-Петербурге, форкаст размещается до 17 00 понедельника недели, предшествующей недели выдачи оборудования.

Например, Вы планируете получить оборудование с 21 по 27 января. Форкаст должен быть размещен до 17 00 14 января (пн).

Если Вы планируете получать оборудование в регионе, необходимо разместить заявку не позднее 23 числа предыдущего месяца. Тарифы и компенсации по забору оборудования в регионах публикуются на сайте maersk.com в разделе container pick up

Например, Вы хотите получить контейнеры в Екатеринбурге в мае, следовательно заявку размещаете не позднее 23 апреля.

ǯаявки, размещенные позднее указанных сроков, согласовываются со специалистом экспортного отдела.

После размещения заявки Вам на электронную почту придет номер форкаста со статусом NEW.

После распределения оборудования Вы получите уведомление о статусе форкаста:

- ✔ подтвержден **confirmed**,
- ✔ отклонен **rejected**.

Необходимо разместить новый форкаст на другую неделю, если:

- ✔ на запрошенной неделе не сможете взять оборудование,
- $\checkmark$  форкаст на запрошенную неделю отклонен и Вы готовы взять оборудование через неделю.

Ǽоркаст **ǵǭ переносится** на следующую неделю.

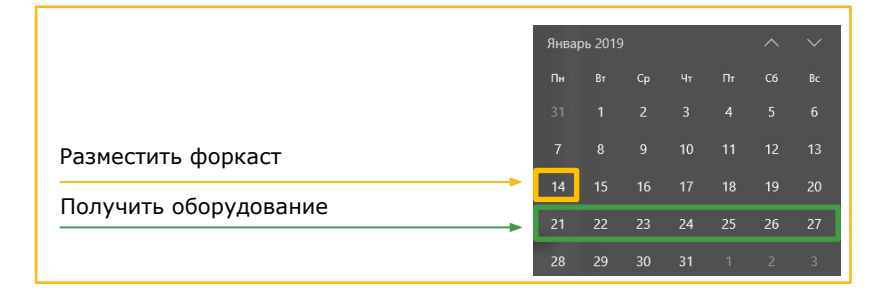

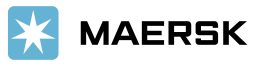

### СОЗДАНИЕ ФОРКАСТА НА WWW.MAERSK.RU

После получения **Booking confirmation**, вы можете приступать к размещению форкастов.

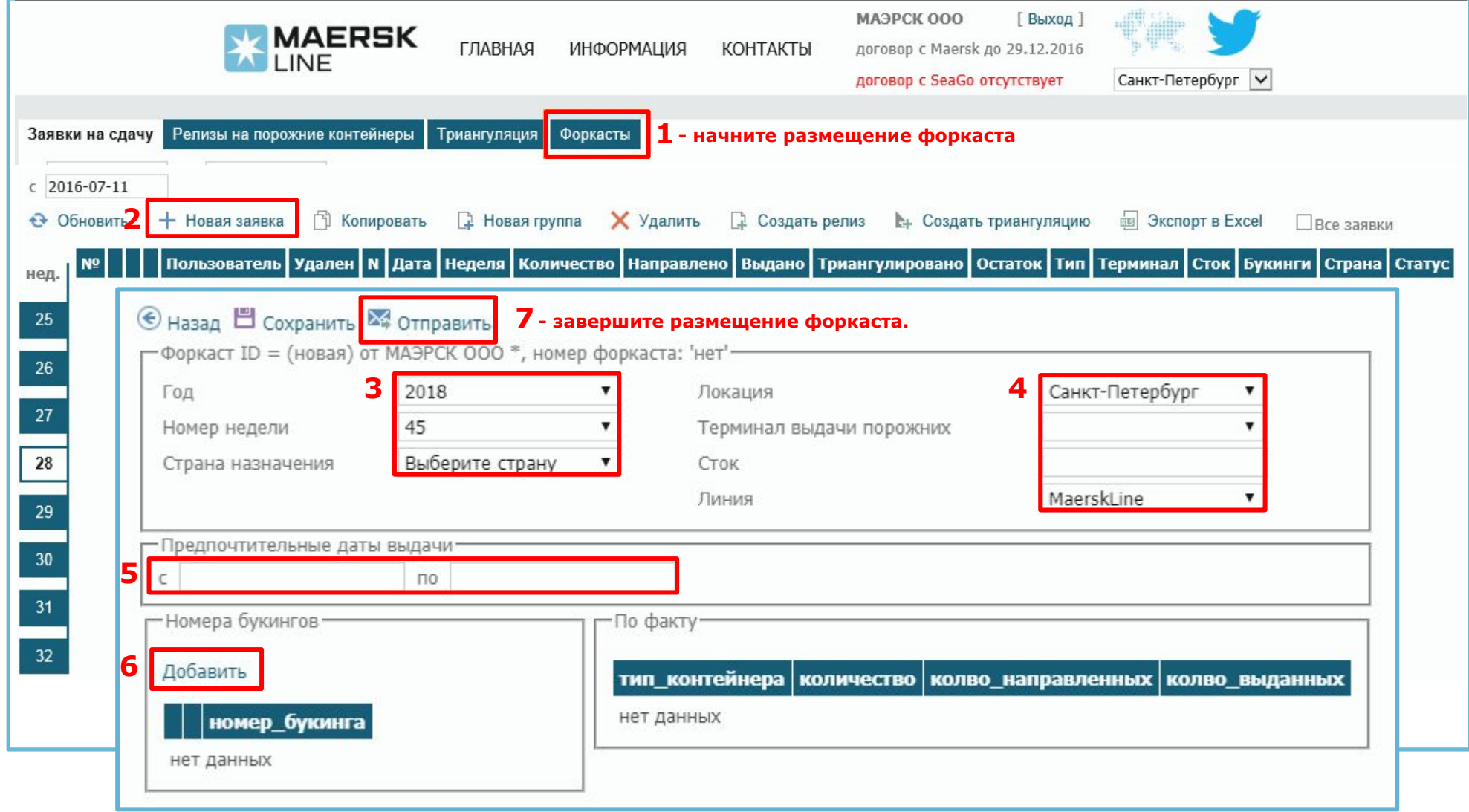

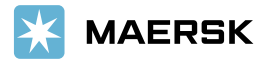

### ЗАЯВКА НА ПОРОЖНЕЕ ОБОРУДОВАНИЕ ИЗ ДЕПО ЛИНИИ

После того как размещенный форкаст был подтвержден, Вам необходимо запросить оборудование на сайте www.maersk.ru - КОНТЕЙНЕРЫ

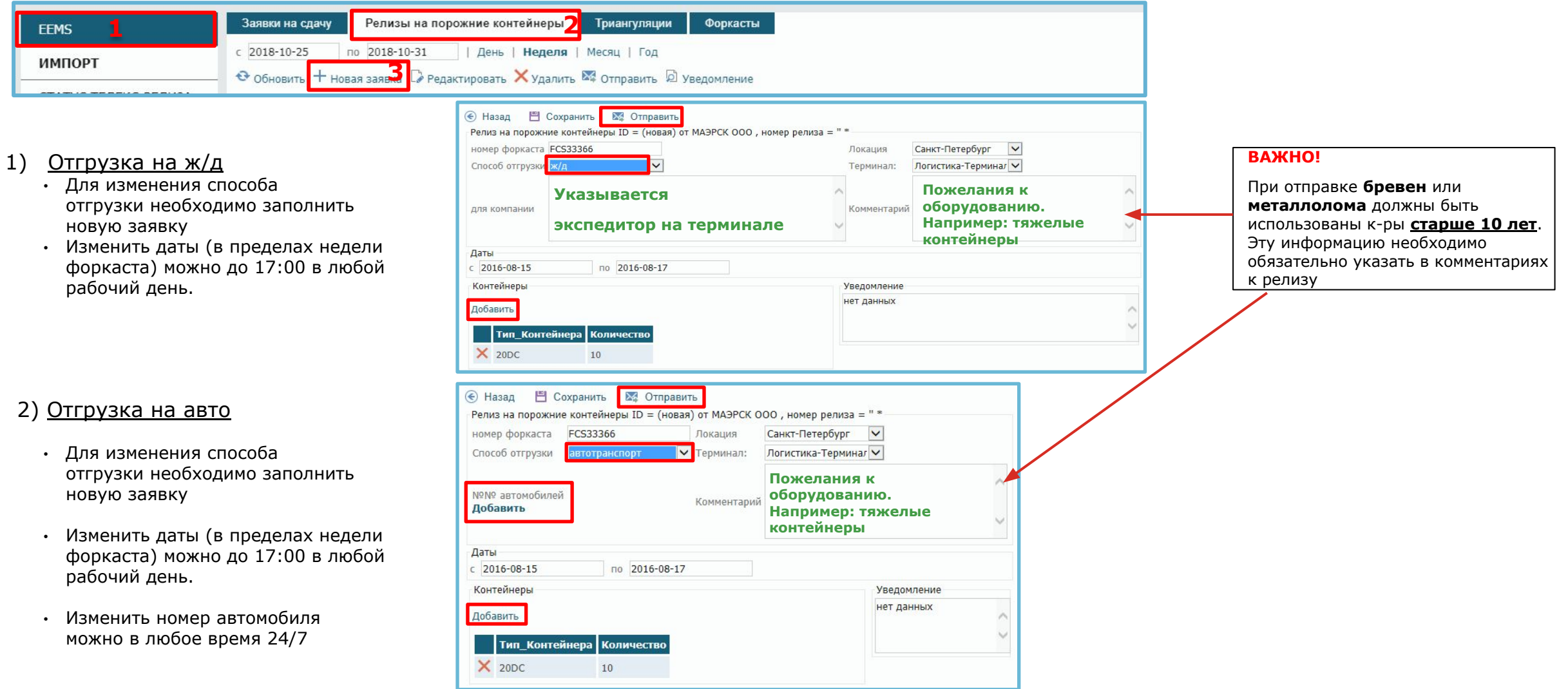

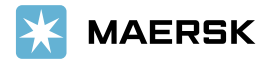

# ДЕПО ВЫДАЧИ ПОРОЖНИХ КОНТЕЙНЕРОВ

- БРК2, ул. Маршала Казакова, 25/3.
- Восход, ул. Паровозный Музей, д. 1.
- Логистика, Московское шоссе, 5.
- МКТ-Шушары, Московское шоссе, 31в.
- Модуль Терминал Пулково, 7-мой Предпортовый проезд, зона 1.
- Петролеспорт, Гладкий Остров, 1.
- Янино, логистическая зона Янино-1

Ǫсе депо работают **круглосуточно** 24/7.

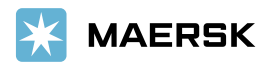

# ПРАВИЛА ПРИЕМА КОНТЕЙНЕРА В СТОК ЭКСПОРТНОГО КЛИЕНТА

#### Ƕсновные правила приема контейнеров в сток экспортного клиента:

- Экспортный клиент несет ответственность за корректный прием оборудования с момента прибытия а/м с контейнером к воротам терминала.

- Приём контейнеров, прибывших к воротам терминала экспортного клиента, организуется силами экспортного клиента.

- В рамках Генерального обязательства и действующего законодательства экспортный клиент несет материальную ответственность за оборудование с момента его приема в свой сток.

- Экспортный клиент обязуется ежедневно (включая выходные дни) присылать сводку по принятым контейнерам в форме, предоставленной отделом оборудования на адрес RUSOPSINTEQU@maersk.com.

- Экспортный клиент понимает, что в случае сдачи контейнеров в стоки Экспортного клиента, Линия не может 100% гарантировать сдачу оборудования в полном объеме к оговоренному сроку, т.к. процесс сдачи происходит под контролем ǰмпортного клиента.

- В случае отбраковки контейнеров Терминал ставит переадресацию в товаросопроводительных документах в соответствии с общепринятыми правилами и действующим законодательством.

Адрес переадресации заранее письменно согласуется с отделом оборудования (rusopsintequ@maersk.com).

- В случае нехватки оборудования в стоках Экспортного клиента к оговоренному сроку, Линия готова рассмотреть возможность выдачи контейнеров с линейных терминалов, чтобы покрыть запрос в полном объеме. Вывоз в таком случае осуществляется силами Экспортного клиента.

- В случае отказа от приема оборудования на Терминал, некорректной переадресации, сверхнормативных задержек по обработке контейнеров и др. экспортный клиент обязуется возместить все возникшие расходы Линии, связанные с перемещением контейнеров, компенсацией простоев и задержек импортного клиента, и оплатить штраф в размере 300 долларов США за каждый контейнер.

- ǰсчисление экспортного детеншена начинается с момента приема контейнера в сток клиента.

- Если в заявках на выделение порожнего оборудования на текущую неделю было указано меньшее чем в форкасте количество контейнеров, то невостребованные контейнеры автоматически **не** переносятся на следующую календарную неделю.

Ƿросим Ǫас своевременно размещать новые заявки на получение порожнего оборудования на **www.maersk.ru**

*Правила приема контейнеров в сток экспортного клиента опубликованы на www.maersk.com*

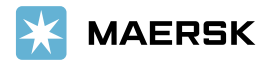

# ИСПОЛЬЗОВАНИЕ КОНТЕЙНЕРА ИЗ-ПОД ИМПОРТА (ТРИАНГУЛЯЦИЯ)

Для экспортной отправки Вы можете использовать контейнер после импортной перевозки. Для перевода импортного контейнера под экспорт, необходимо иметь подтвержденный форкаст. На сайте **www.maersk.ru** во вкладке «Форкаст» выберите строку с нужным подтвержденным форкастом и нажмите «Создать триангуляцию»:

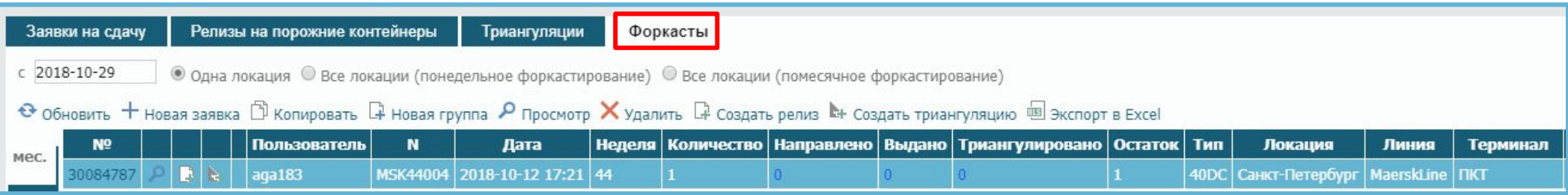

Разместите заявку на триангуляцию и нажмите «Сформировать таблицу»:

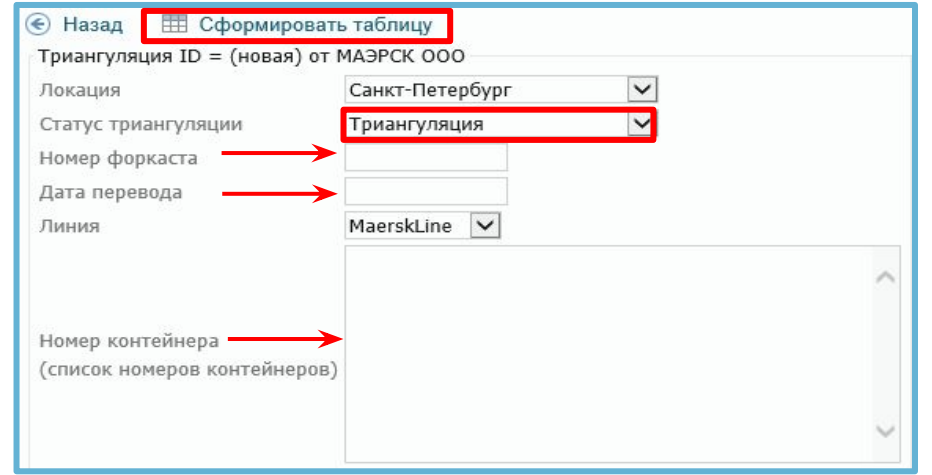

В зависимости от ситуации отдел порожнего оборудования может отказать в переводе контейнера в экспортный режим (триангуляции), например, в случае дефицита данного типа оборудования, если форкаст не был размещен и подтвержден.

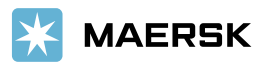

## ТРЕБОВАНИЯ К ЗАТАРКЕ ГРУЗА И ОПЛОМБИРОВАНИЮ КОНТЕЙНЕРОВ

- Груз внутри контейнера должен быть закреплен надлежащим образом во  $\sqrt{ }$ избежание смещения груза и повреждения им контейнера во время транспортировки.
- Контейнеры должны быть опломбированы пломбами повышенной надежности  $\mathbf{v}$ (high security seals).

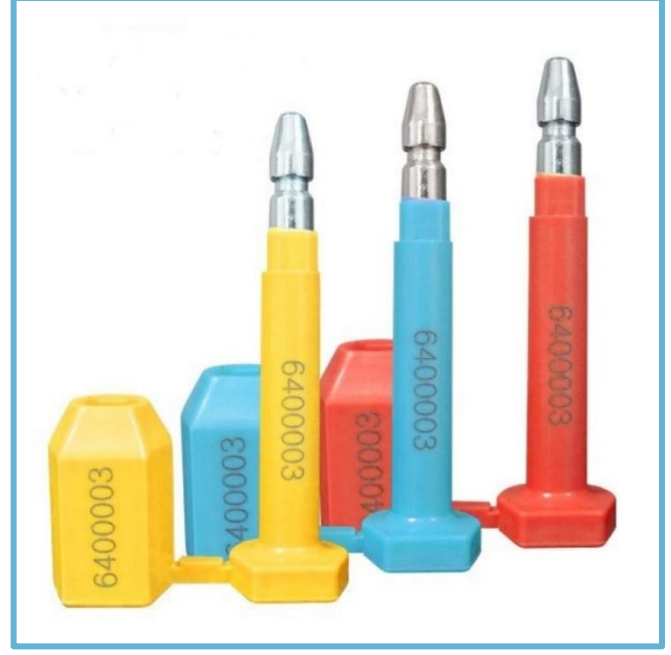

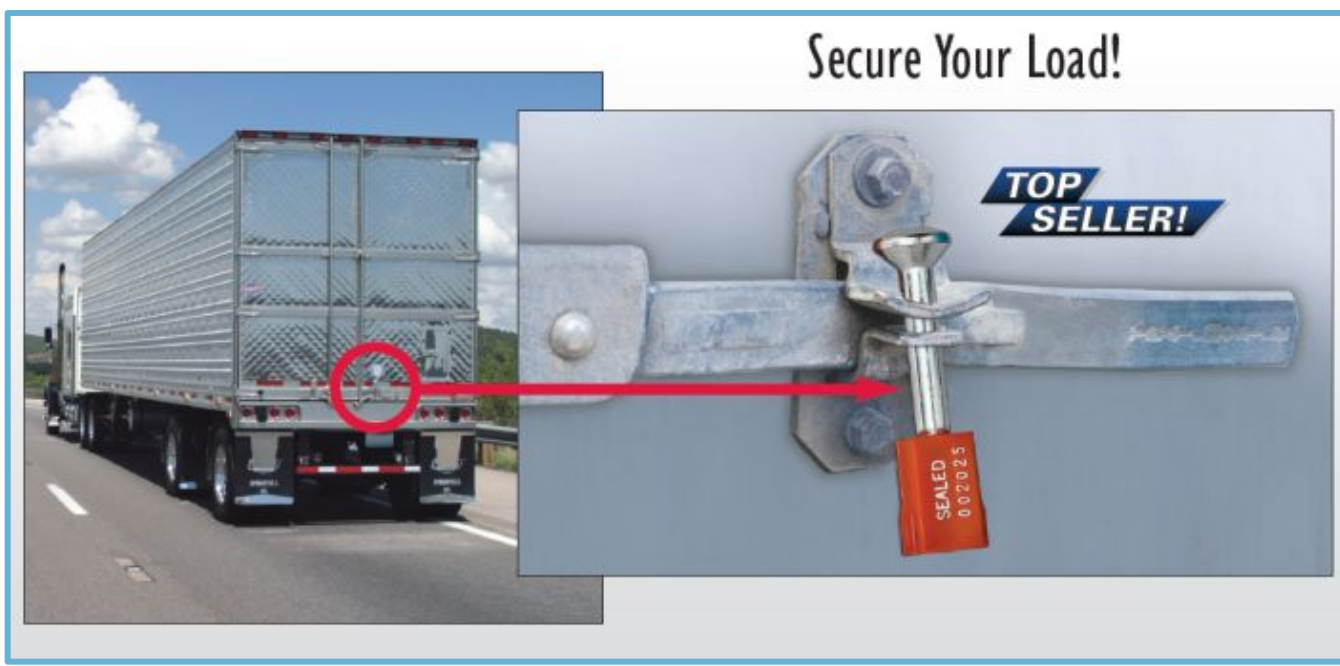

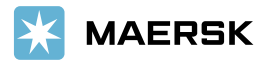

# ДОСТАВКА КОНТЕЙНЕРА В ПОРТ

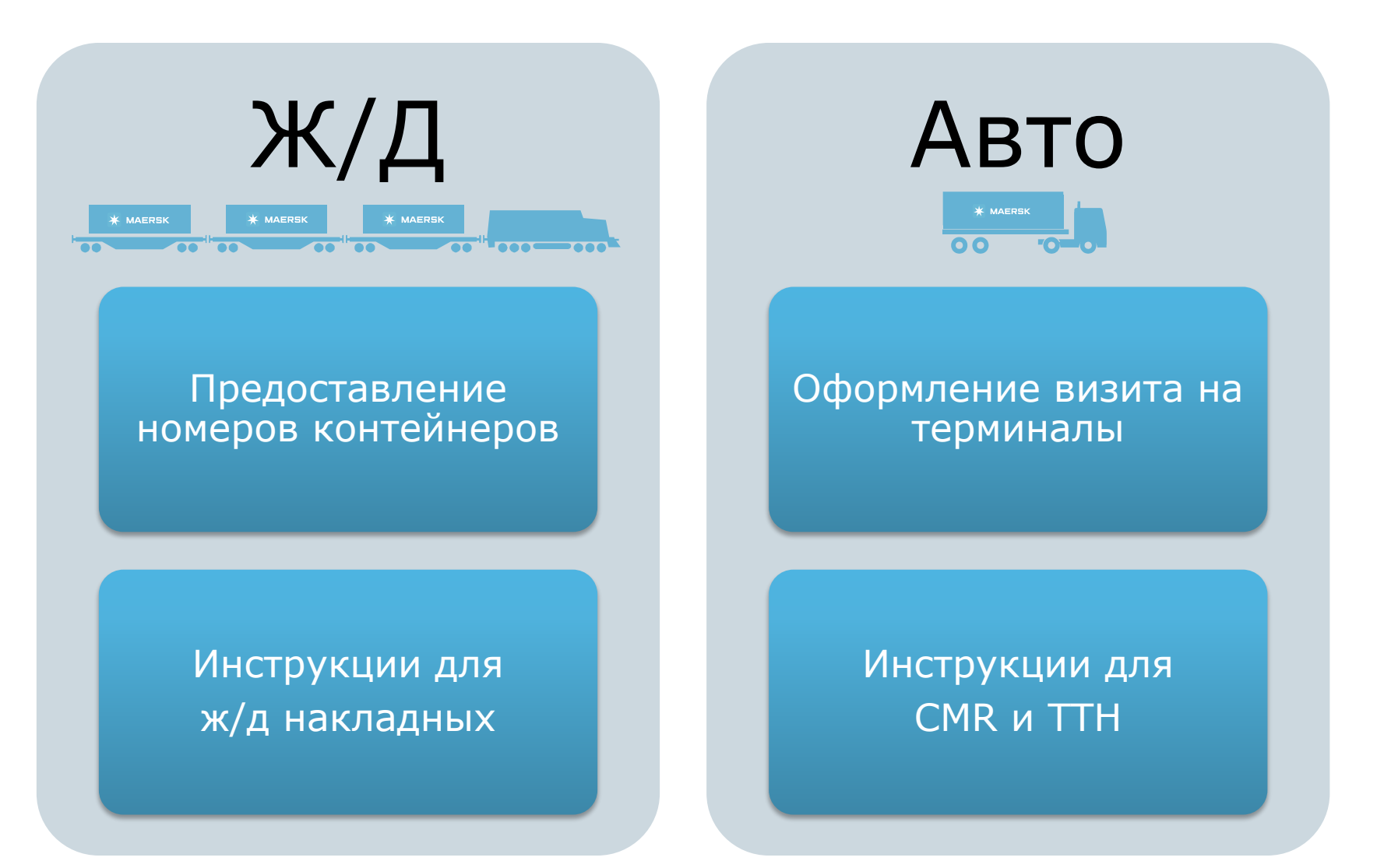

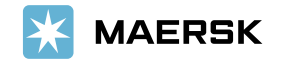

### ПРЕДОСТАВЛЕНИЕ НОМЕРОВ КОНТЕЙНЕРОВ ПРИ ЗАВОЗЕ Ж/Д ТРАНСПОРТОМ 24/7

Ǭля завоза груженых контейнеров по железной дороге в порт **минимум за 24 часа\*** до прибытия необходимо заявить номера контейнеров на терминалы (ПКТ, Петролеспорт, УЛТК)\*\* через www.maersk.ru (только для зарегистрированных пользователей).

- **1. Ǫойдите на www.maersk.ru под своими именем пользователя / паролем.**
- 2. В графе «ЭКСПОРТ» выберите «ЗАЯВКИ НА БУКИНГИ»
- **3. ǵажмите «ǵовая заявка»**

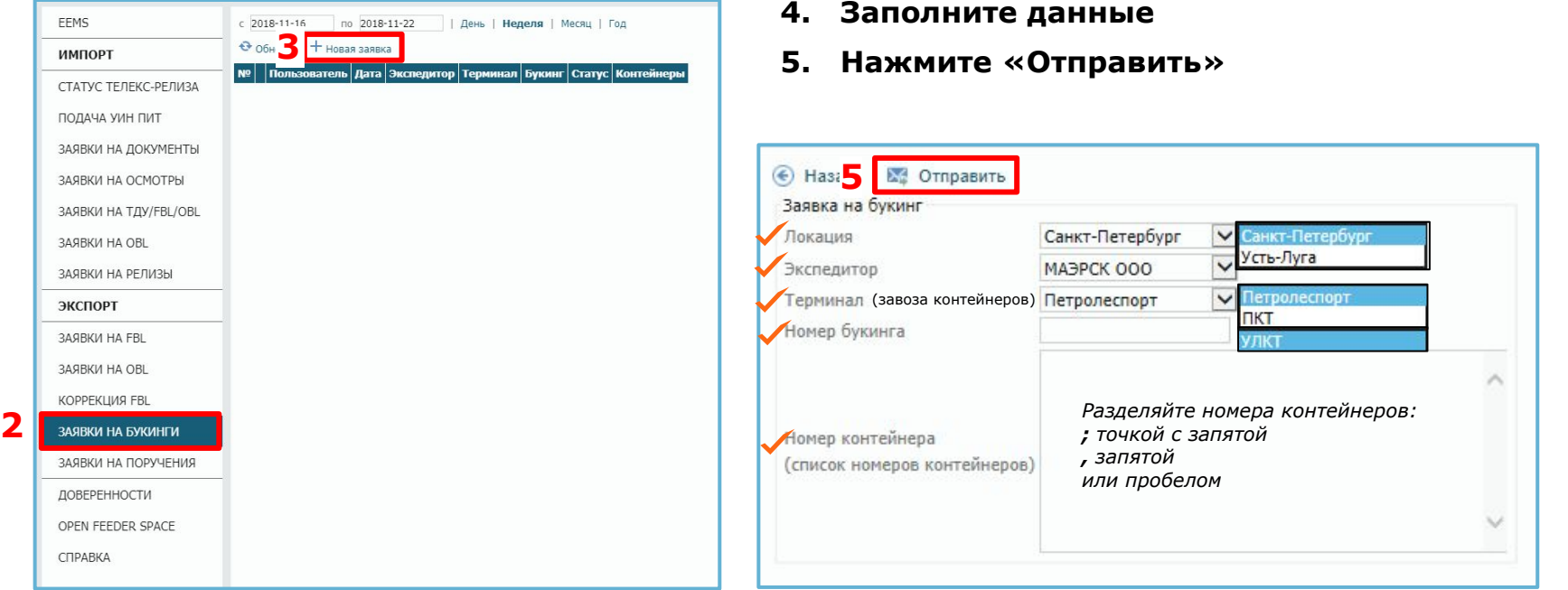

*\*Для контейнеров, заезжающих на выходных, рекомендуем предоставлять номера до 15:00 дня, предшествующего выходному, чтобы в случае технического сбоя можно было решить вопрос с терминалом. В выходные дни служба техподдержки не работает.*

*\*\* Если контейнеры заезжают на иные терминалы, отправьте сообщение на ru.export@maersk.com*

**Ǫ случае несвоевременного предоставления информации, терминал не примет контейнеры, что повлечет расходы.**

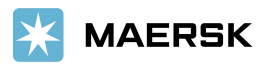

## ИНСТРУКЦИИ ДЛЯ ЖЕЛЕЗНОДОРОЖНЫХ НАКЛАДНЫХ

Реквизиты для заполнения графы «грузополучатель» в ж/д накладных при завозе груженых контейнеров на терминалы ПКТ, ПЛП и УЛКТ, для последующей отправки морским транспортом.

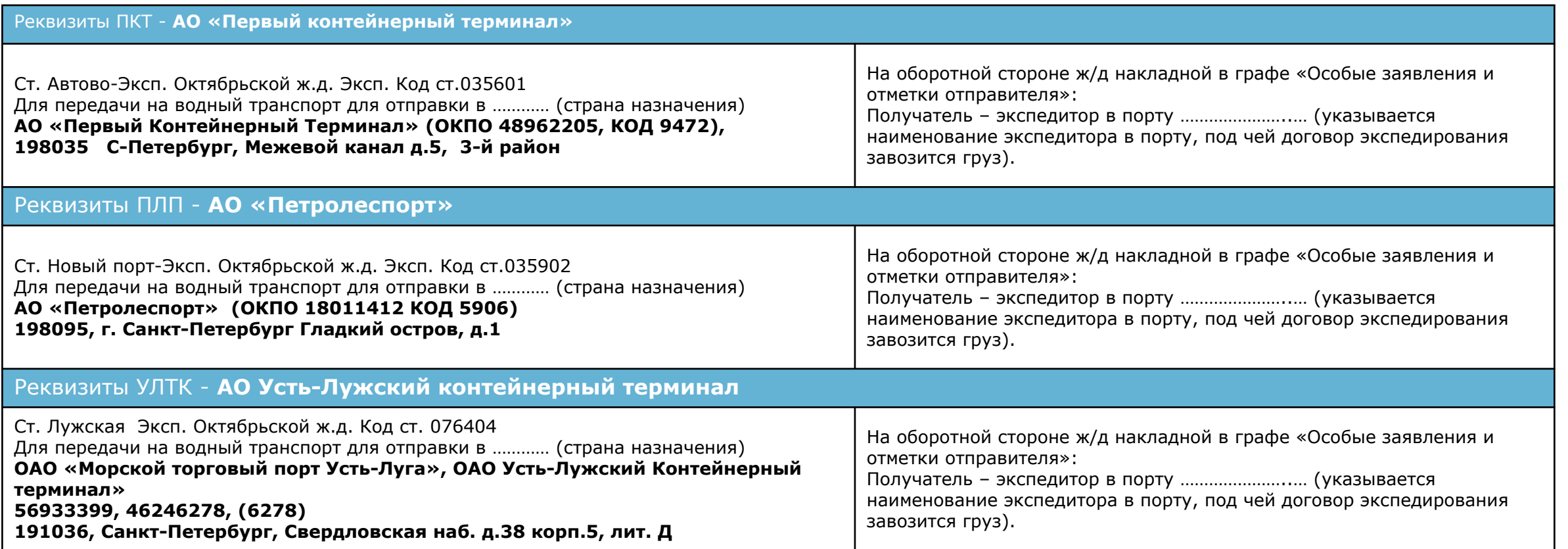

*Вышеуказанное носит исключительно информационный характер и не содержит норм, влекущих правовые последствия для неопределенного круга лиц.*

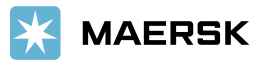

#### ОФОРМЛЕНИЕ ВИЗИТОВ ПРИ ЗАВОЗЕ ГРУЖЕНЫХ КОНТЕЙНЕРОВ В ПОРТ АВТОТРАНСПОРТОМ 24/7

Ǭля завоза груженых контейнеров в порт автотранспортом необходимо:

**А) заявить номера контейнеров на терминалы** (ПКТ, Петролеспорт, УЛТК) через www.maersk.ru (только для зарегистрированных пользователей). Вы можете заявить номера в любое время 24/7**\***:

- **1. Ǫойдите на www.maersk.ru под своими именем пользователя / паролем.**
- В графе «ЭКСПОРТ» выберите «ЗАЯВКИ НА БУКИНГИ»
- **3. ǵажмите «ǵовая заявка»**
- **4. ǯаполните данные**
- **5. ǵажмите «Ƕтправить»**

*\* Для контейнеров, заезжающих на выходных, рекомендуем предоставлять номера до 15:00 дня, предшествующего выходному, чтобы в случае технического сбоя можно было решить вопрос с терминалом.* 

*В выходные дни служба техподдержки не работает.*

#### **B) оформить** "**визит**" **в системе терминала**

(Ǫизиты оформляются автоперевозчиком /

экспедитором в системе терминала).

Ƕбратите особое внимание на корректность следующей информации:

экспедитор (№ договора хранения)

вес нетто (брутто груза с упаковкой)

вес брутто (брутто груза с тарой контейнера)

номера пломб.

В случае предоставления недостоверных данных и расхождении предоставленной информации с грузовыми документами, терминалами предусмотрены штр

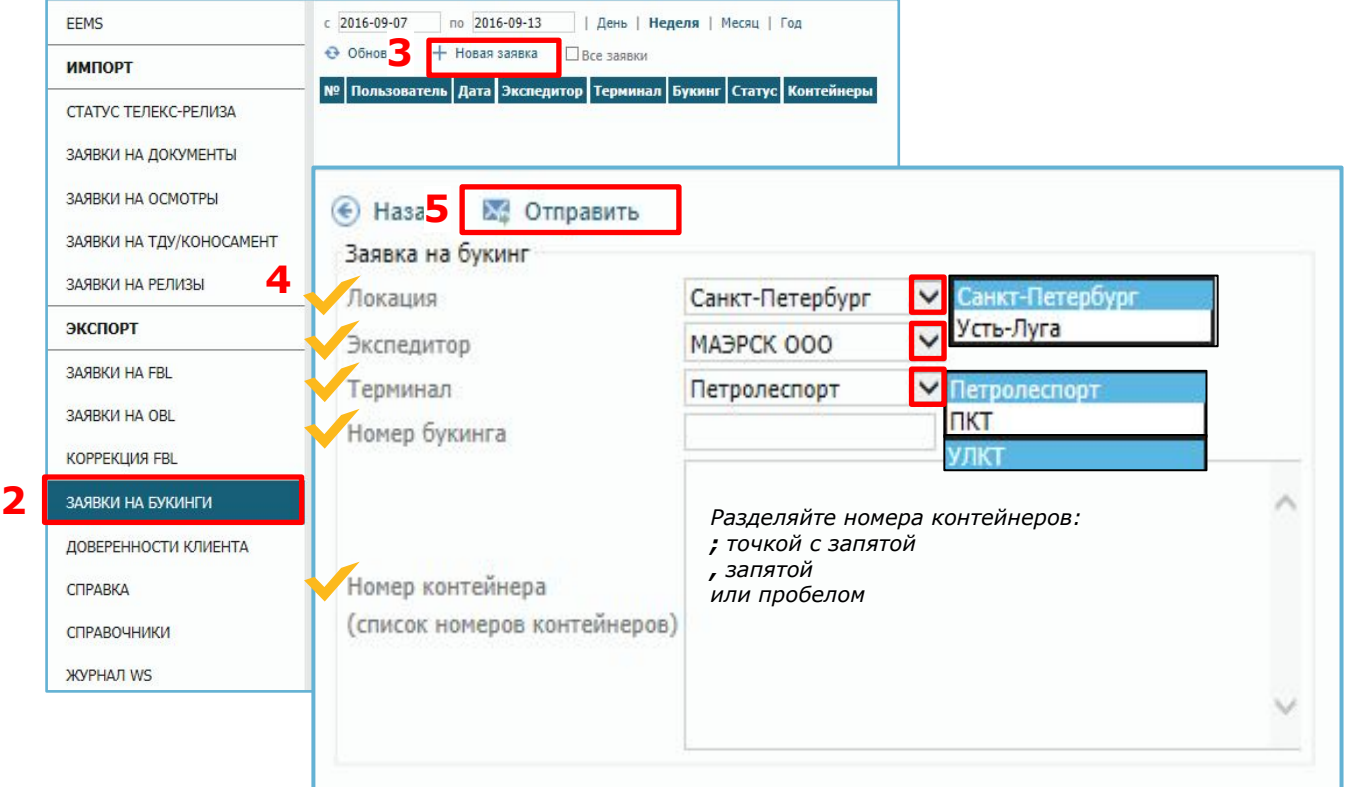

# ИНСТРУКЦИИ ДЛЯ СМR / ТТН

Ƿеред ввозом груженых контейнеров **с опасным грузом** сообщите номера контейнеров на электронную почту **ru.export@maersk.com**. ǰначе терминал откажет в приеме контейнеров.

Для ввоза груженых контейнеров на терминалы, необходимо оформить CMR / TTH.

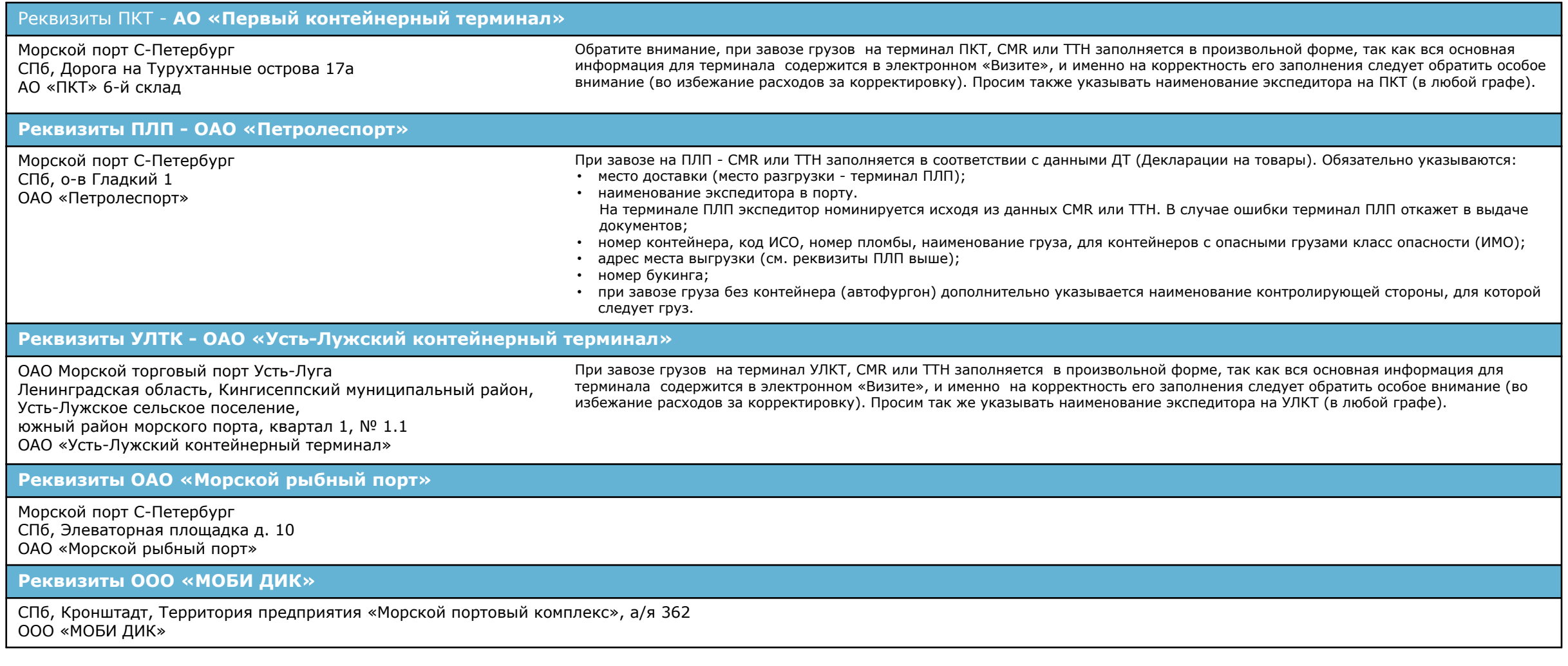

*Вышеуказанное носит исключительно информационный характер и не содержит норм, влекущих правовые последствия для неопределенного круга лиц.*

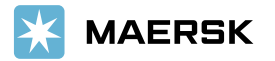

#### **ТАМОЖЕННОЕ ОФОРМЛЕНИЕ**

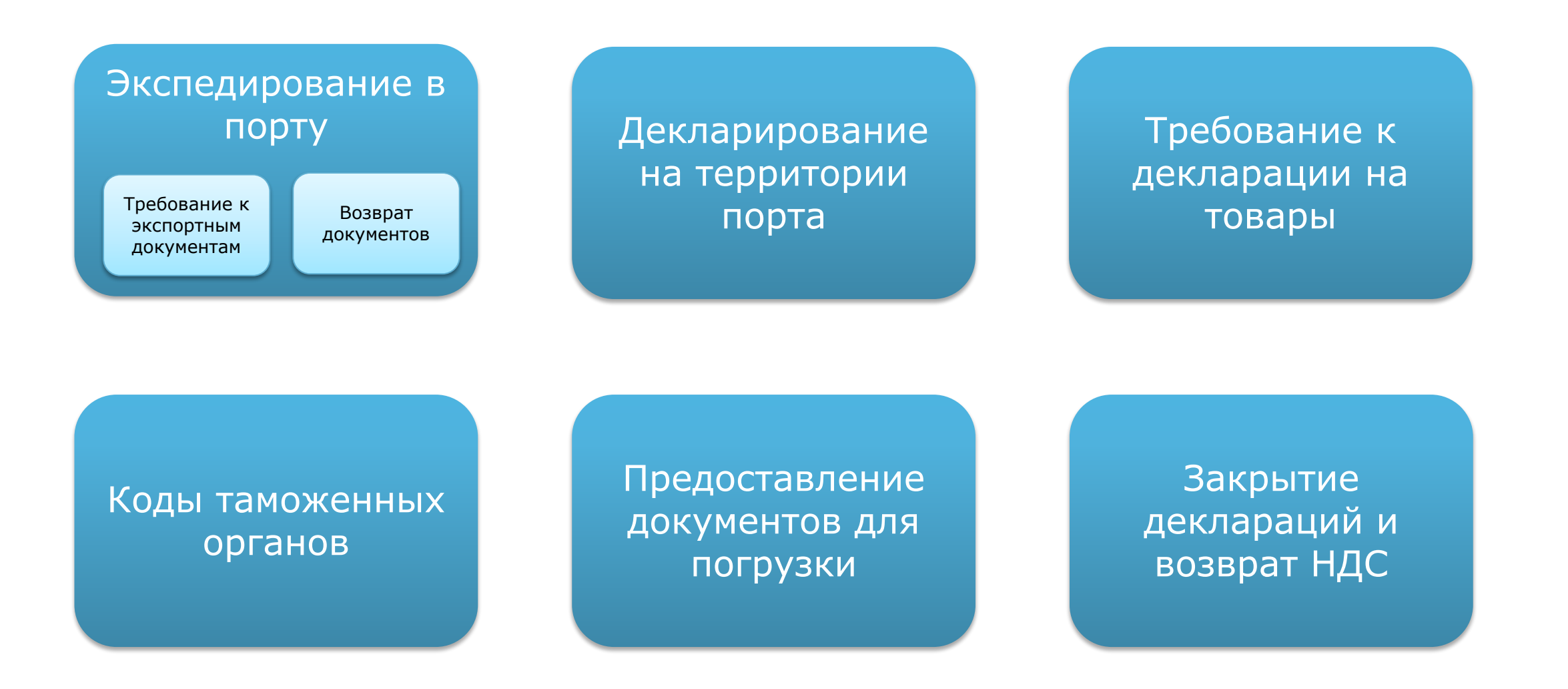

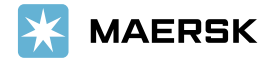

#### ТРЕБОВАНИЕ К ЭКСПОРТНЫМ ДОКУМЕНТАМ ДЛЯ ОСУЩЕСТВЛЕНИЯ ПРОЦЕДУРЫ «ЭКСПЕДИРОВАНИЕ ЭКСПОРТНЫХ ГРУЗОВ»\* (ВЫПУСК ПОГРУЗПОРУЧЕНИЯ)

- 1. Если груз был оформлен с подачей и выпуском Декларации на товар **в электронной форме** в режиме **«ЭК-10, ЭК-21, ЭК-23, ЭК-31»**, отправьте **копии** следующих документов на адрес RUSCSEVSLSTP@maersk.com, В ТЕМЕ письма необходимо указать «ПОГРУЗПОРУЧЕНИЕ, № БУКИНГА» (не больше одного букинга в письме):
- ✔ **Ǭекларация на товар** (обязательно в электронном виде с возможностью копирования)
- **∕ Транспортный документ,** (ТТН, СМР, ЖД накладная) по которому груз был доставлен в пункт убытия с территории РФ
- ✔ **Ǩкт затарки контейнера или paking list**
- ✔ *Заключение (справка) минобороны либо другого уполномоченного органа* о том что данный груз не попадает под категорию двойного назначения и не может использоваться в военных целях (товарные группы ТН ВЭД 84, 88, 89, 93)
- ✔ *Протокол лабораторных испытаний норм радиационной безопасности и токсиколого-гигиенической экспертизы* (для грузов, обладающих свойствами радиоактивных материалов)

**В ОРИГИНАЛЕ** предоставляются:

- Белорусские, Казахские, Киргизские, Узбекские Декларации на товар, Заявления-обязательства, Перечни, Пассажирские декларации и TIR, **ATA Carnet**
- **Ветеринарный сертификат** (если груз относится к подконтрольным Россельхознадзору)
- **Фитосанитарный сертификат** (если груз относится к подконтрольным Россельхознадзору)
- **- Ǽумигационный сетификат** (издается в основном для деревянных паллет)
- **- Ǭекларация на опасный груз**/ imo DGD

Для приема документов у водителей, сдающих груженые контейнера на терминалы ПКТ, ПЛП оборудованы приемные ящики. Они расположены у входа в порт-офисы Маэрск (3 этаж Сервисный Центр АО ПКТ, 1 этаж синее модульное здание АО ПЛП). Доступ к ящикам круглосуточный!

 $*$  Решение Комиссии Таможенного союза 257 от 20.05.10, Приказ ФТС РФ 1349 от 19.07.2013, Приказом ФТС РФ 1761 от 17.09.2013

*Вышеуказанное носит исключительно информационный характер и не содержит норм, влекущих правовые последствия для неопределенного круга лиц.*

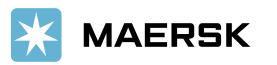

#### ТРЕБОВАНИЕ К ЭКСПОРТНЫМ ДОКУМЕНТАМ ДЛЯ ОСУЩЕСТВЛЕНИЯ ПРОЦЕДУРЫ «ЭКСПЕДИРОВАНИЕ ЭКСПОРТНЫХ ГРУЗОВ»\* (ВЫПУСК ПОГРУЗПОРУЧЕНИЯ)

В случае отправки нескольких товаров в одном к-ре необходимо также заполнить н/у таблицу. Код ДЕИ указывается только если есть в ДТ. Количество строк в таблице соответствует количеству товаров.

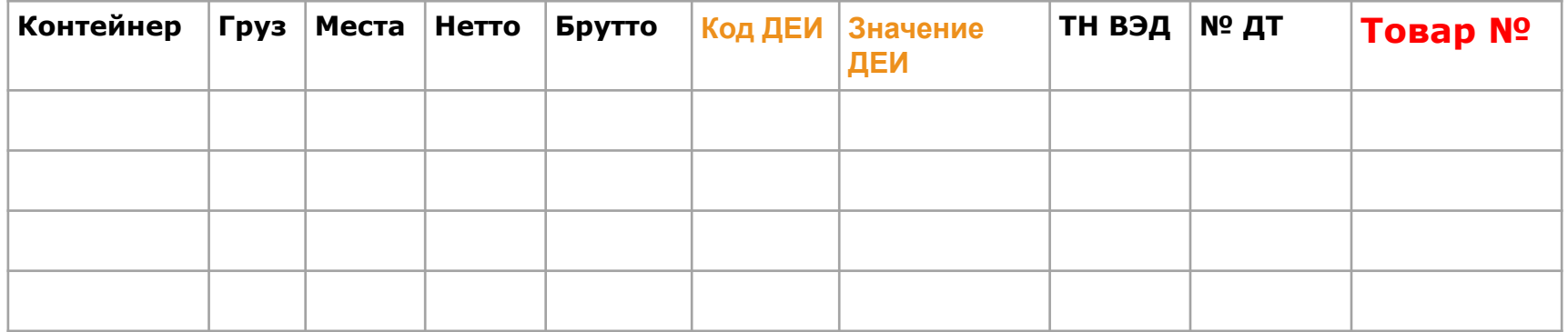

#### Пример заполнения

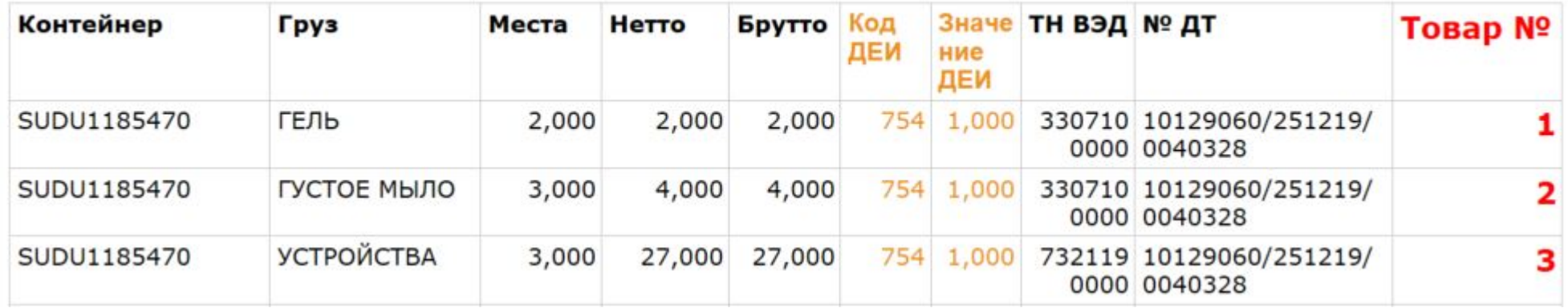

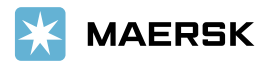

# **БОЗВРАТ ДОКУМЕНТОВ ПОСЛЕ ОФОРМЛЕНИЯ**

**Ƿо запросу** возврату подлежат оригиналы следующих документов (после оформления и выпуска в таможне экспортного погрузпоручения):

- **• ж/д накладные**;
- **• сертификаты**:
- ветеринарный,
- ✔ фитосанитарный,
- фумигационный.
- **• TIR, ATA Carnet**

Прочие документы не подлежат хранению и возврату.

Декларации на товар, заявления, пассажирские декларации, перечни поступают на хранение в архив пограничной таможни в составе поручения на отгрузку.

*Вышеуказанное носит исключительно информационный характер и не содержит норм, влекущих правовые последствия для неопределенного круга лиц.*

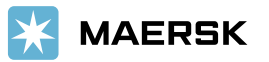

### ДЕКЛАРИРОВАНИЕ ГРУЗА НА ТЕРРИТОРИИ ПОРТА

Ǫ случае, если груз не прошел процедуру декларирования заранее и будет проходить таможенное оформление в пограничной таможне, находясь на территории терминалов (ПКТ, ПЛП, УЛКТ, Моби Дик, Рыбный порт и.т.д.), при подаче Декларации на товар таможня может потребовать предоставить, документ, для заполнения **гр.44 п. 02099** «Иные транспортные (перевозочные) документы». Ǫ этом случае в качестве транспортного документа можно использовать, заполнить и направить в таможенный орган следующую форму:

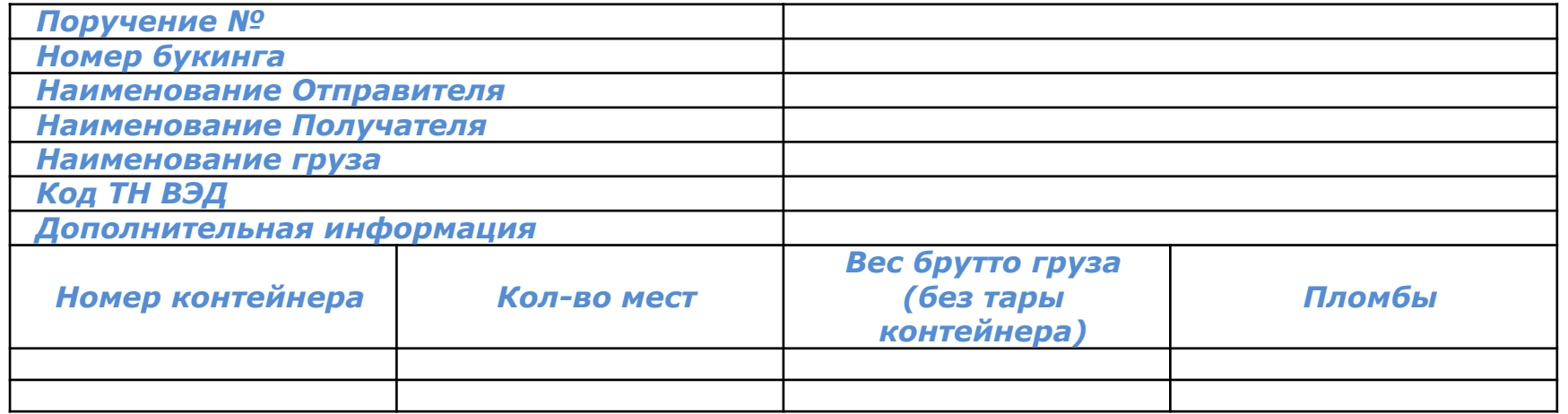

В качестве номера погрузпоручения просим использовать **номер букинга** (кроме грузов, отправляемых с терминала <u>ПЛП</u>, в этом случае уточните номер погрузпоручения по электронной почте ruscsevslstp@maersk.com).

Ǫо избежание проблем желательно **не указывать в ǬǺ** оригинальное название судна, так как в случае замены судна или переноса груза необходимо будет делать корректировку ДТ.

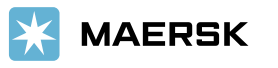

#### ТРЕБОВАНИЕ ТАМОЖЕННОВ ТАМОЖЕННОГО СОЮЗА В ОТНОШЕНИИ ЗАПОЛНЕНИЯ ОТДЕЛЬНЫХ ГРАФ ДЕКЛАРАЦИИ НА ТОВАРЫ

#### **ǫр.21 «ǰдентификация и страна регистрации активного транспортного средства на границе»**

Согласно инструкции по заполнению ДТ (Декларация на товар), утвержденной Решением Комиссии Таможенного союза 257 от 20.05.10 в редакции от 06.10.2015 N 129, в графе 21 указываются сведения о транспортных средствах, на которых будут находиться товары при убытии с таможенной территории, то есть только морское транспортное средство. Просьба не указывать оригинальное название судна, так как в случае переноса отправки таможня оставляет за собой право отказать в погрузке груза на судно и потребовать предоставить корректировку ДТ. В случае, если в графе будет указано «не морское транспортное средство» (ж/д или авто), таможня также оставляет за собой право отказать в погрузке груза на судно и потребовать предоставить корректировку ДТ.

#### **ǫр.26 «Ǫид транспорта на границе»**

Учитывая вышеизложенное код транспортного средства на границе должен быть «10» или таможня оставляет за собой право отказать в погрузке груза на судно и потребовать предоставить корректировку ДТ.

#### **ǫр.29 «Ƕрган въезда / выезда».**

Согласно инструкции по заполнению ДТ, утвержденной Решением Комиссии Таможенного союза 257 от 20.05.10 в редакции от 06.10.2015 N 129, в графе 29 указывается код таможенного органа, расположенного в месте убытия товаров с таможенной территории ТС. Если товары вывозятся с таможенной территории через разные пункты пропуска, в графе указываются коды всех таможенных органов, расположенных в месте убытия товаров с таможенной территории. Графа не заполняется, если на момент декларирования место убытия товаров с таможенной территории неизвестно.

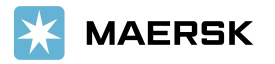

#### КОДЫ И НАИМЕНОВАНИЯ ТАМОЖЕННЫХ ОРГАНОВ МОРСКИХ ПУНКТОВ ПРОПУСКА САНКТ-ПЕТЕРБУРГА, КРОНШТАДТА И УСТЬ-ЛУГИ

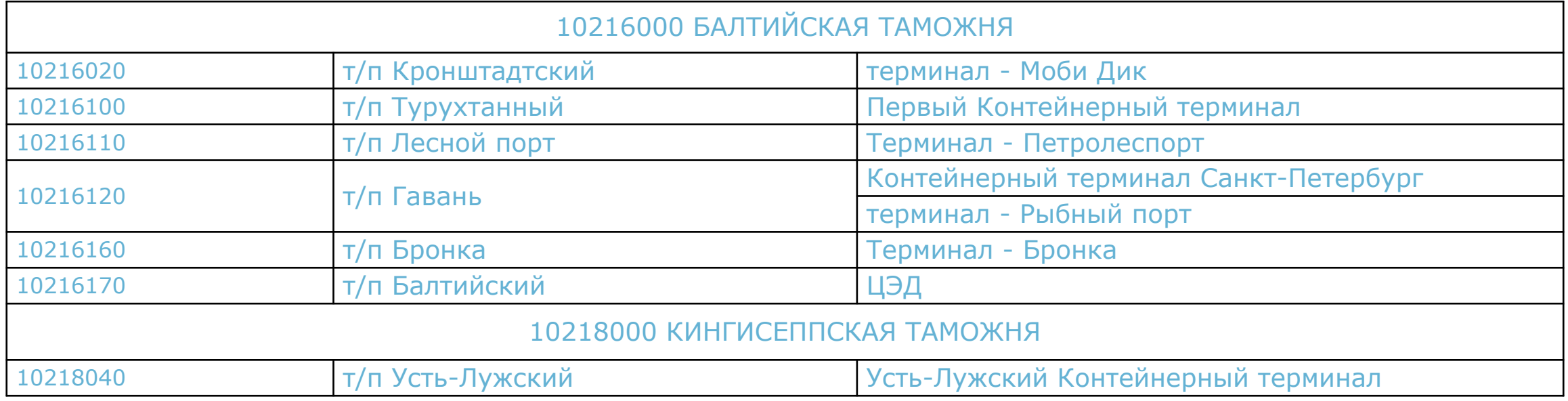

В случае если код и наименование органа выезда в ДТ не будет совпадать с фактическим, таможня оставляет за собой право отказать в погрузке груза на судно и потребовать предоставить корректировку ДТ.

*Вышеуказанное носит исключительно информационный характер и не содержит норм, влекущих правовые последствия для неопределенного круга лиц.*

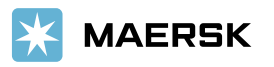

# ЗАКРЫТИЕ ДЕКЛАРАЦИЙ

Для закрытия Деклараций на основании действующего Налогового кодекса Клиент предоставляет в Налоговую инспекцию:

- **- поручение на погрузку** (с отметкой «Ƿогрузка разрешена»),
- **- фидерный коносамент**,
- **копию ДТ** (с отметкой «Товар вывезен»).

Уточните в налоговой инспекции, нужны ли им отметки на бумажных ДТ. Отметку ставит таможенный пост, где оформлялась отходная комиссия.

Линия не предоставляет манифесты на грузы, вывозимые с территории РФ через пункты пропуска зоны деятельности Балтийской таможни.

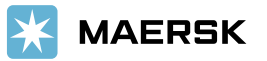

# РАЗМЕЩЕНИЕ ИНСТРУКЦИЙ НА WWW.MAERSK.COM

Размещение инструкций для коносамента

Предоставление **VGM** 

Коррекция коносамента

Подтверждение коносамента

Получение оригиналов

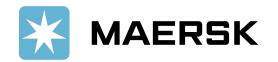

# РАЗМЕЩЕНИЕ ИНСТРУКЦИЙ НА WWW.MAERSK.COM

#### Размещение инструкций состоит из пяти шагов:

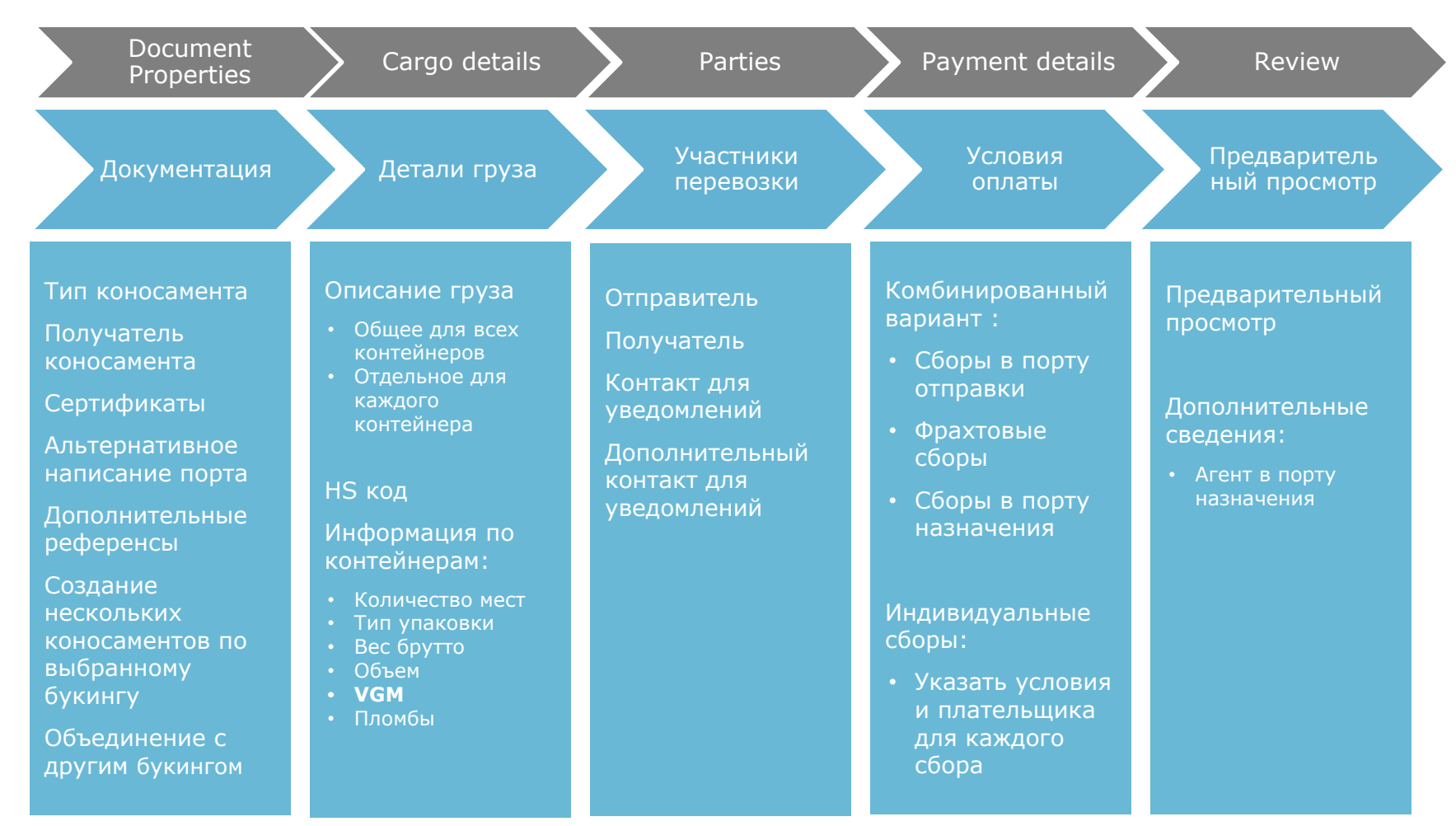

Проверяющие / таможенные органы многих стран предъявляют особые требования к коносаментам. Пожалуйста, учитывайте данные требования при размещении инструкций. Иначе инструкции будут отклонены.

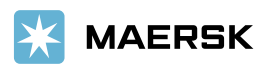

# ДО ОТПРАВЛЕНИЯ ИНСТРУКЦИЙ

ǰнструкции необходимо прогрузить до дедлайнов.

Войдите на сайт www.maersk.com под логином и паролем. Существует несколько вариантов для размещения инструкций на коносамент -Shipping Instructions (SI).

**1.1** В разделе «Ваши задачи» кликните «Разместить инструкции на коносамент».

1.2 Найдите нужный букинг и нажмите отправить «Отправить» **2.2** Кликните «Разместить инструкции для коносамента.

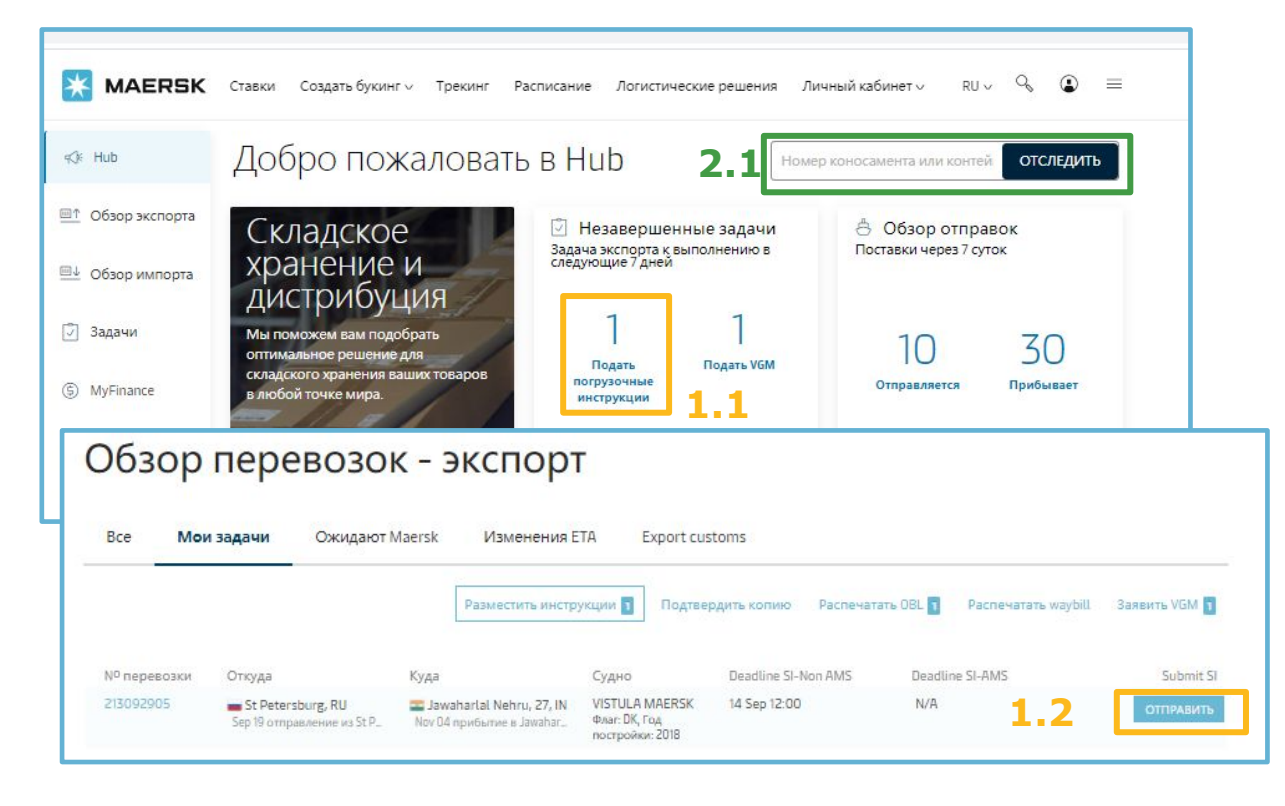

**2.1** В поле «Отследить» введите номер букинга и нажмите «Поиск» (или Личный кабинет- обзор отправок экспорт- поиск)

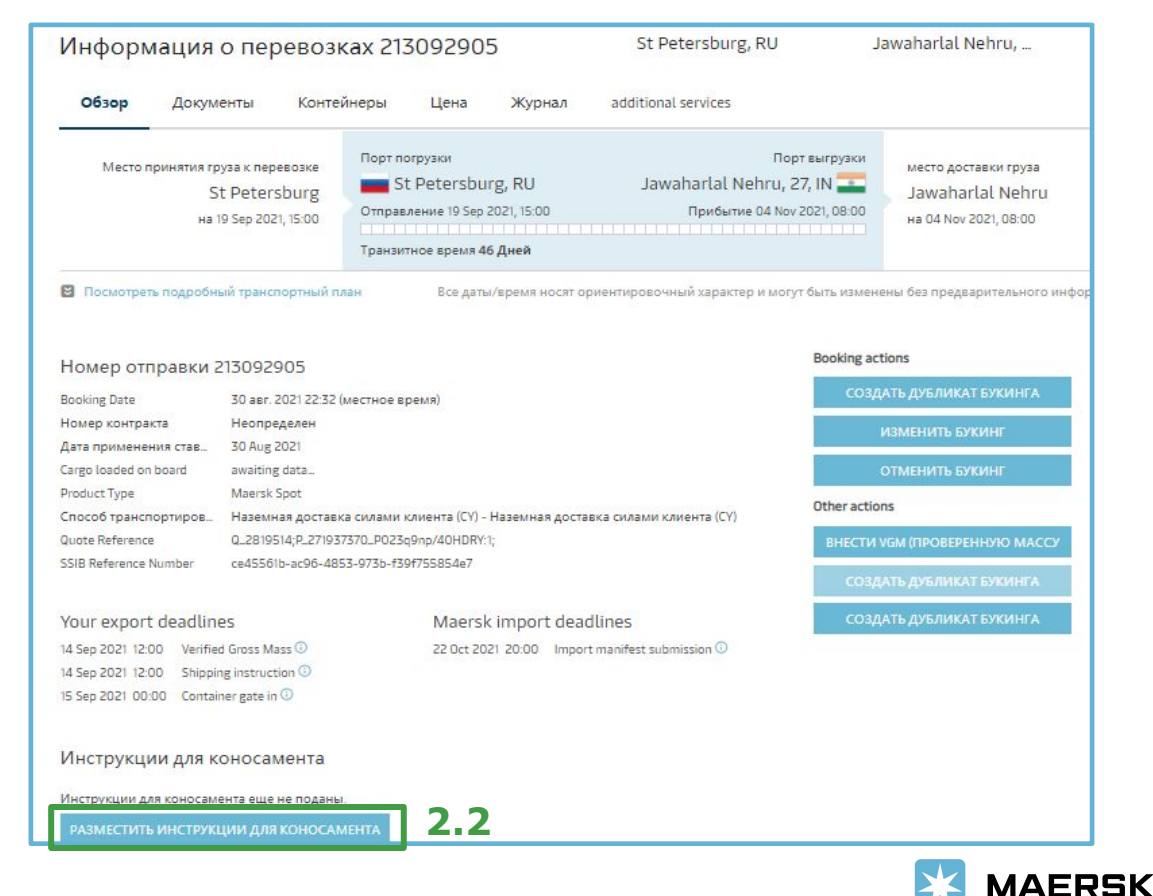

# ПЕРВЫЙ ШАГ ПРОГРУЗКИ ИНСТРУКЦИЙ

#### *• Свойства документа:*

#### Ǻип документа

**Waybill – Shipped on board:** электронный коносамент издается после погрузки контейнеров на судно. НЕ печатается на оригинальных бланках.

**Waybill – Received for Shipment:** электронный коносамент издается после завоза груза на терминал. НЕ печатается на оригинальных бланках.

**Bill of Lading - Shipped on board:** коносамент издается после погрузки на судно. Печатается на оригинальных бланках.

**Bill of Lading - Received for Shipment:** коносамент издается после завоза контейнеров на терминал. Печатается на оригинальных бланках.

Выпустить оригиналы коносамента Компания, которой будут издан коносамент.

#### *• Продвинутые опции:*

**ǯапросить сертификаты: из представленного списка** можно выбрать стандартный сертификат. Издание такого сертификата бесплатно.

**ǯапросить альтернативное написание локации:** представлен список возможных наиболее часто запрашиваемых (в соответствии с условиями аккредитивов)написаний портов отправки и назначения.

**Ǭополнительные референсы** – некоторые страны требуют внесение определенной информации. *Например, коды отправителя и получателя в соответствии с требованиями таможенных органов Китая.*

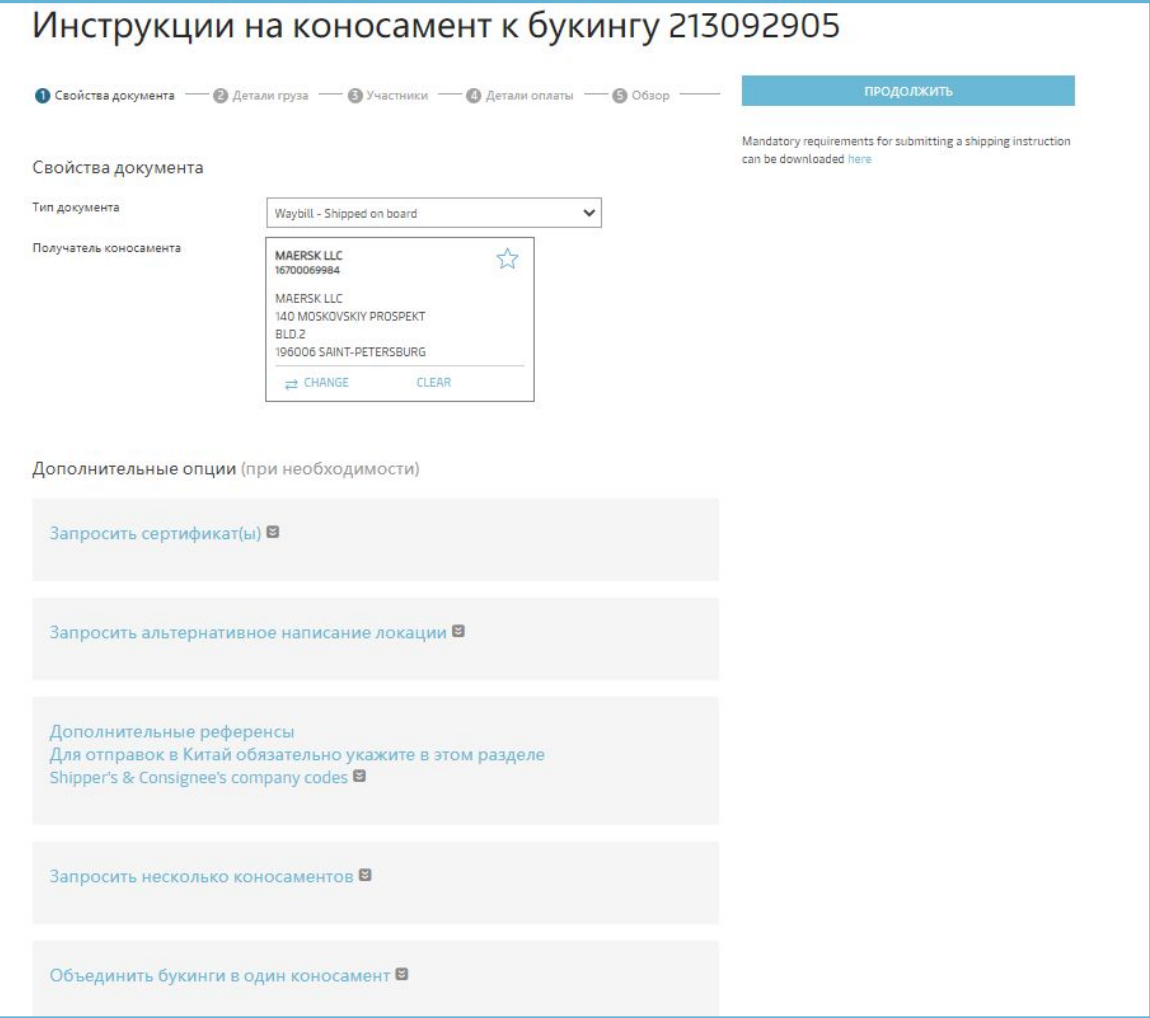

**ǯапросить несколько коносаментов:** опция позволяет разбить букинг на несколько коносаментов.

**Ƕбъединить букинги в один коносамент:** опция позволяет объединить несколько аналогичных букингов в один коносамент.

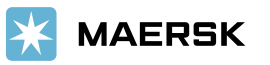

# ВТОРОЙ ШАГ ПРОГРУЗКИ ИНСТРУКЦИЙ

На втором шаге размещения инструкций необходимо внести информацию о грузе в контейнере/ах:

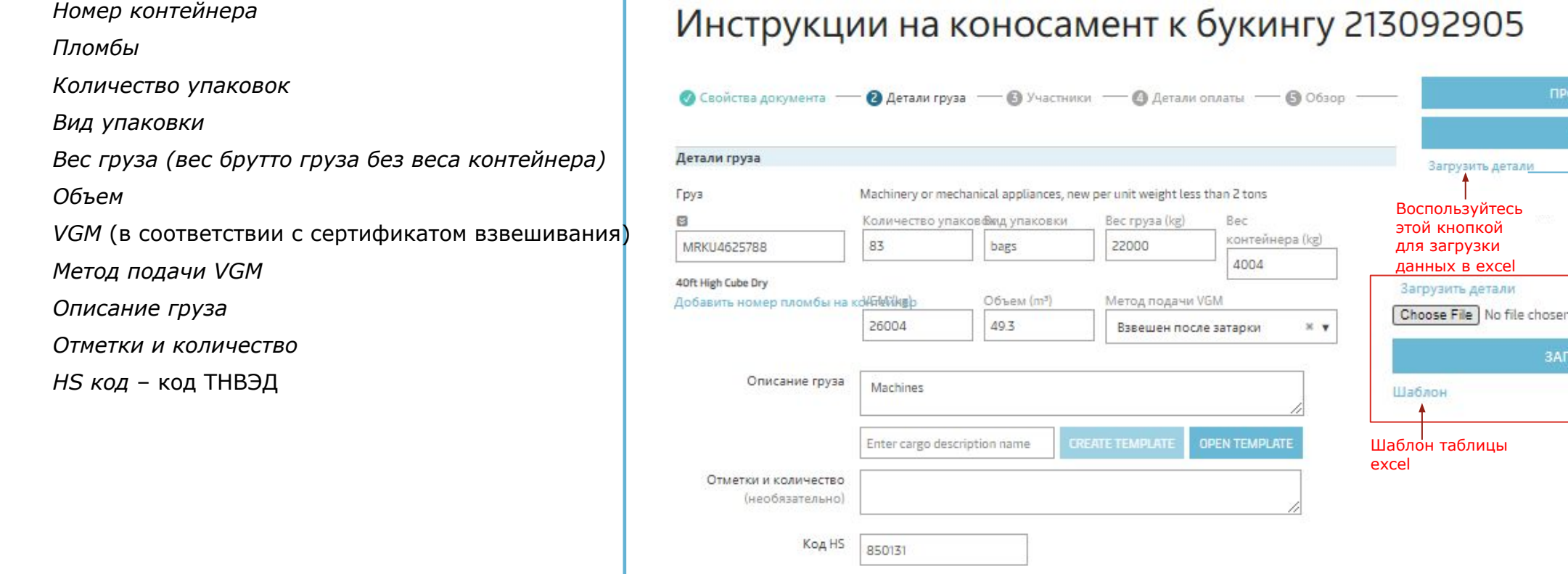

Хотелось бы обратить ВНИМАНИЕ, что многие из вышеперечисленных данных запрашиваются проверяющими / таможенными органами в странах<br>назначения / перевалки. В связи с чем просим обратить внимание, что при отсутствии данных,

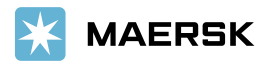

должить

**НАЗАД** 

рузить

# ТРЕТИЙ ШАГ ПРОГРУЗКИ ИНСТРУКЦИЙ

В данном пункте необходимо указать действительных участников перевозки:

Грузоотправитель

Грузополучатель

Сторона уведомления

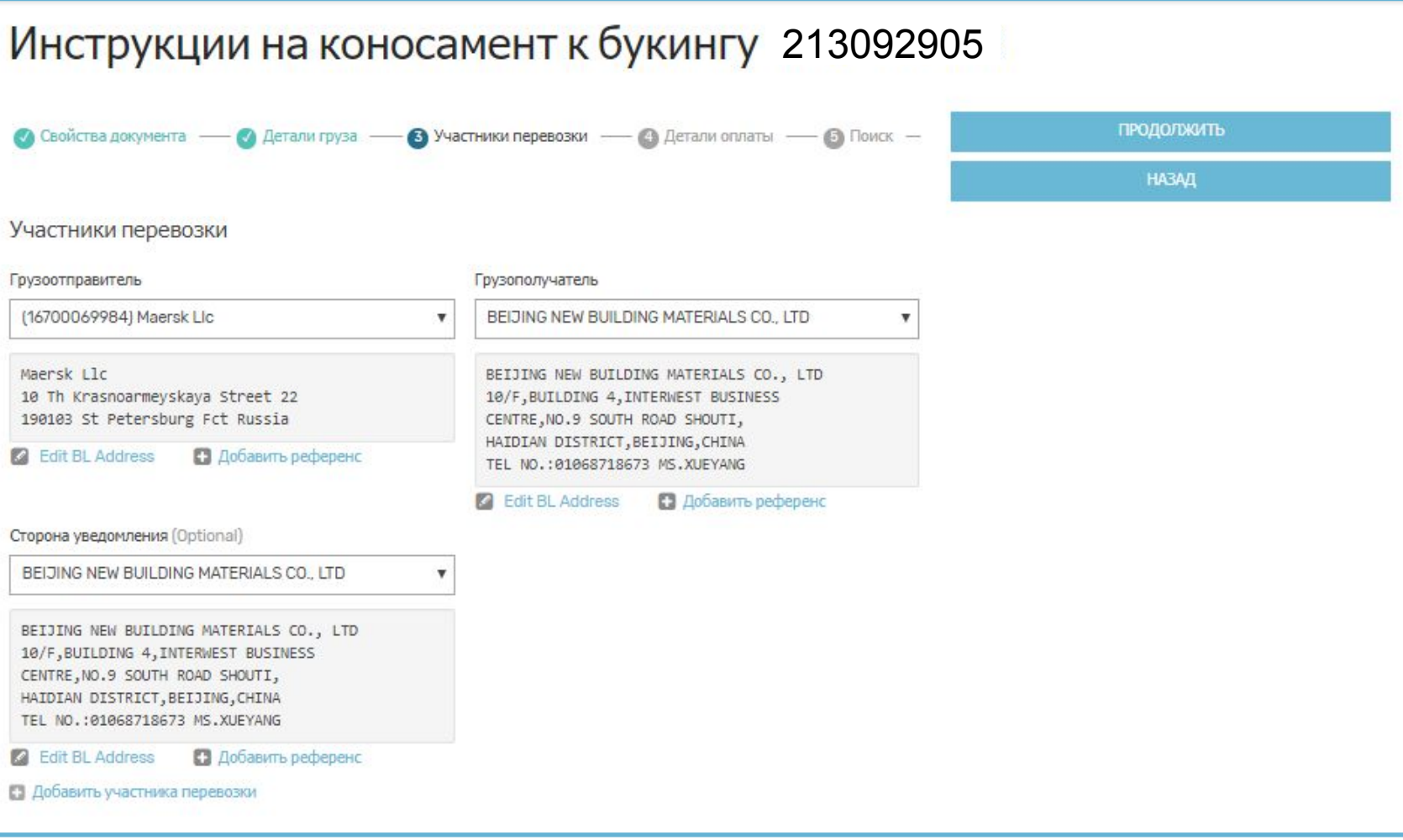

Если получатель "To Order", обязательно указать Сторону уведомления.

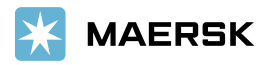

# ЧЕТВЕРТЫЙ ШАГ ПРОГРУЗКИ ИНСТРУКЦИЙ

На данном шаге укажите условия оплаты и плательщиков.

Для удобства сборы объединены в укрупненные группы (Пункт отправления, Фрахт, Пункт назначения). Если вы хотите указать условия для каждого сбора в отдельности, выберите опцию «Показать индивидуальные сборы».

**Prepaid** – счета оплачиваются в стране отправления. Обязательно указать компанию, которая будет оплачивать Prepaid сборы.

**Collect** – счета оплачиваемые в стране получения

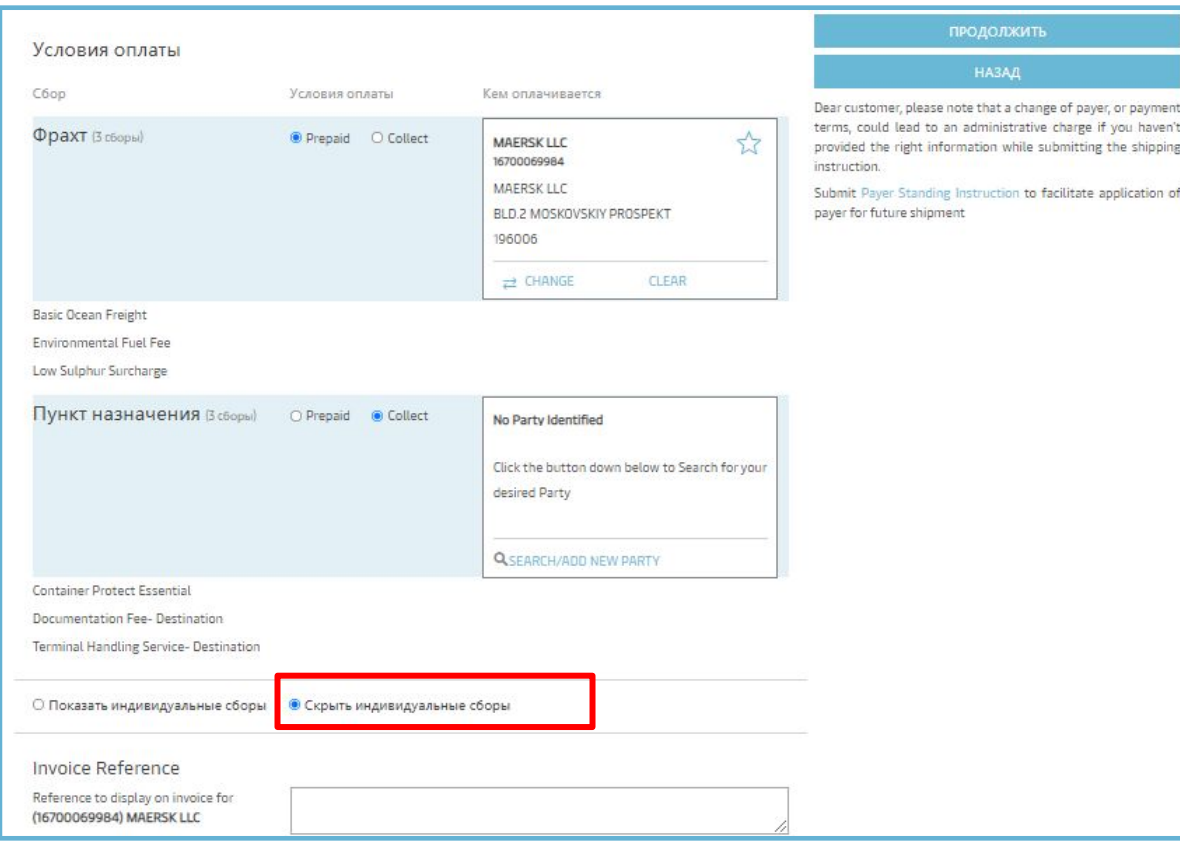

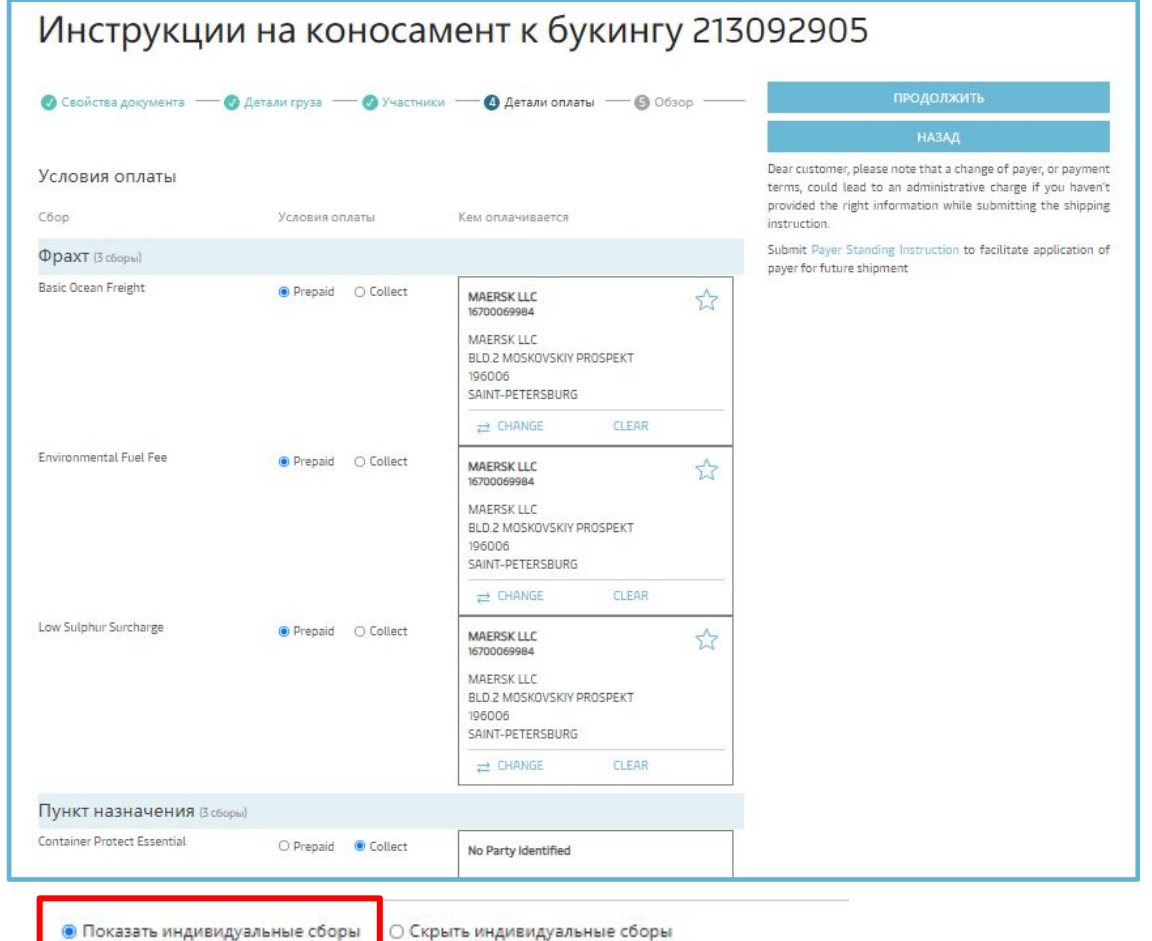

# ПЯТЫЙ ШАГ ПРОГРУЗКИ ИНСТРУКЦИЙ

На данном шаге Вы можете проверить, вся ли информация была внесена корректно. Если все верно, нажмите «Отправить», чтобы прогрузить инструкции.

Нажмите «Назад», если необходимо скорректировать данные.

Опция «Сохранить» позволяет сохранить внесенные данные на сайте. При использовании данной опции инструкции НЕ отправляются.

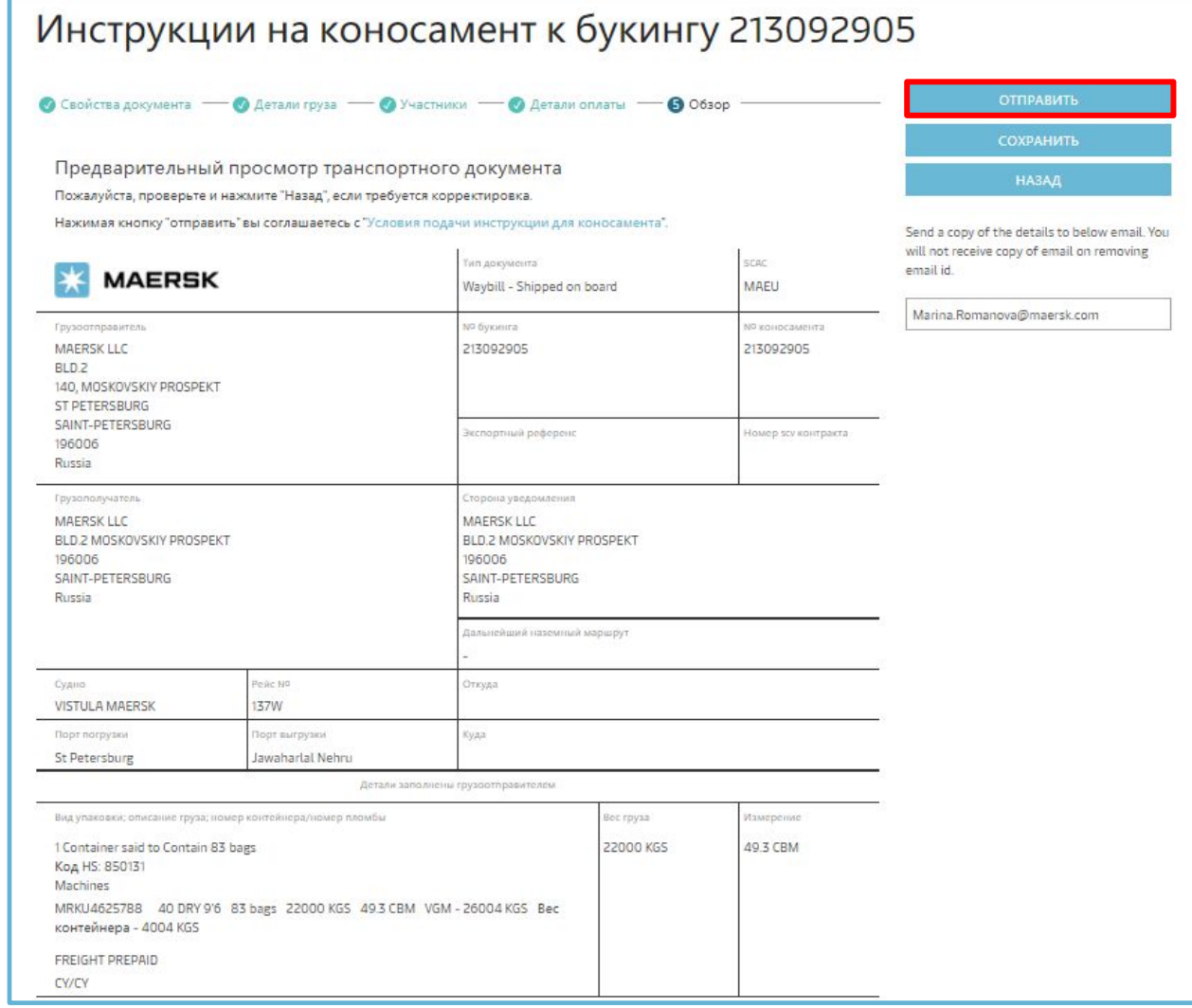

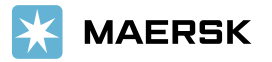

### ИЗДАНИЕ ОРИГИНАЛОВ КОНОСАМЕНТА

**Фидерные коносаменты (FBL)** Вы можете получить в электронном виде или в оригинале после выхода судна, предварительно разместив заявку на www.maersk.ru

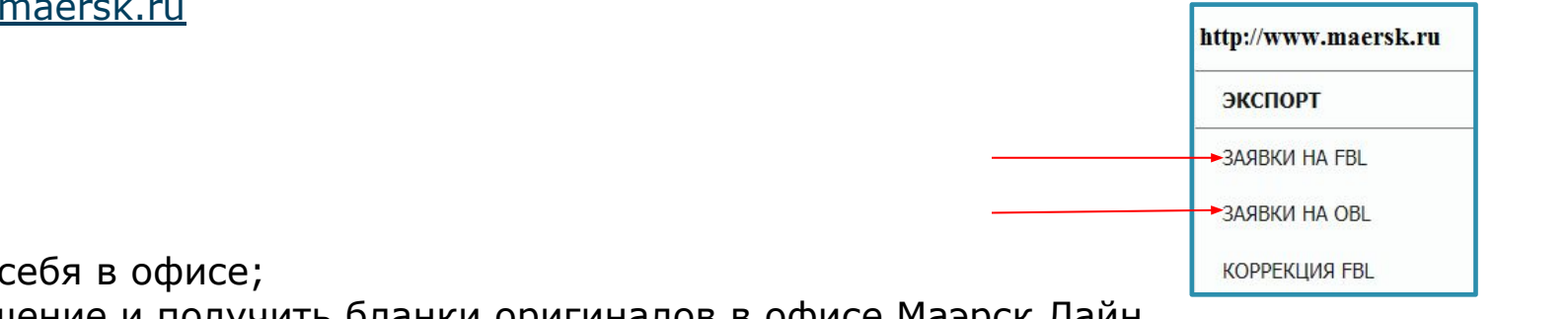

- **Океанские коносаменты** Вы можете:
- 1) распечатать с сайта www.maersk.com у себя в офисе; для этого необходимо подписать соглашение и получить бланки оригиналов в офисе Маэрск Лайн.
- 2) получить в офисе линии;\*
	- Ǭля получения оригиналов в офисе линии разместите заявку на www.maersk.ru
- 3) запросить выпуск в офисе Маэрск Лайн в любой стране, где есть наши представительства.\*\*

\* Ƿовторное издание оригиналов коносамента в российском офисе после коррекции оплачивается дополнительно в размере USD 25 за комплект.

 $**$  Некоторые офисы взимают плату за издание оригиналов.

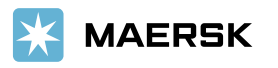

## **PA5OTA CO CYETAMU HA WWW.MAERSK.COM**

#### Счета за фрахт

Счета за дополнительные расходы

Работа со счетами на www.maerskline.com

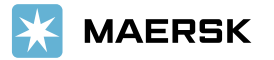

### **СЧЕТА ЗА ФРАХТ**

Необходимые условия предоставления правильного и своевременного фрахтового счетам:

- По non-spot отправкам ставка должна быть действительна на дату выхода судна. *Для отправок на США и Пуэрто Рико ставка должна быть валидна на дату заезда контейнеров в порт.*
- Все контейнеры по букингу должны заехать в порт.
- Инструкции для коносамента должны быть размещены с указанием плательщика фрахтовых и локальных сборов.

Ǽрахтовый счет формируется автоматически при соблюдении выше изложенных пунктов и отправляется по электронной почте в адрес компании, указанной плательщиком по счету.

ǭсли вы размещаете букинг впервые, **заранее** сообщите специалисту экспортного отдела:

- Валюту счета
- **Плательщика**

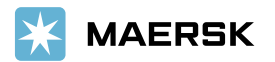

## СЧЕТА ЗА ДОПОЛНИТЕЛЬНЫЕ РАСХОДЫ

Ǭополнительные расходы, как правило, выставляются по факту выставления данных расходов линии терминалами (ПКТ, ПЛП, УЛТК и др).

Это происходит после выхода судна (и выставления фрахтового счета). Поэтому на дополнительные расходы выставляется отдельный счет.

ǹписок основных дополнительных расходов можно найти на **www.maersk.com (Ǻарифы)**

Ǫыдача оригиналов коносаментов происходит после получения линией оплаты по **всем** фрахтовым и дополнительным сборам (prepaid).

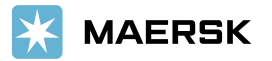

# **PAБOTA CO CЧЕТАМИ НА САЙТЕ WWW.MAERSK.COM**

Счета по всем своим букингам Вы можете найти на сайте www.maerskline.com в разделе MyFinance.

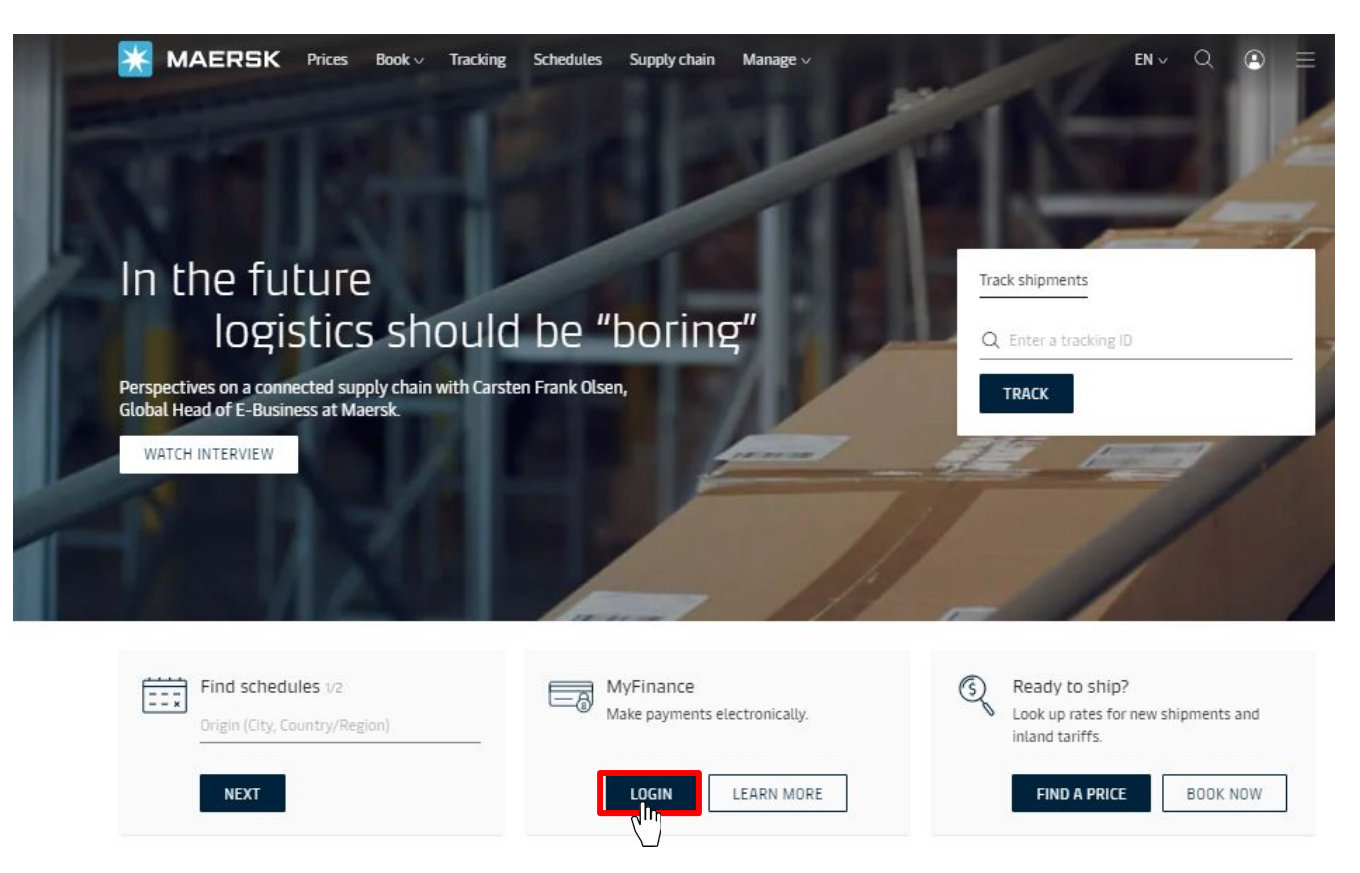

В случае возникновения вопросов по работе МуFinance, пожалуйста, свяжитесь с представителем финансового отдела.

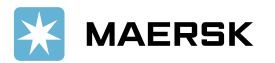

# **ǶǺǹdzǭǮǰǪǨǵǰǭ DzǶǵǺǭDZǵǭǸǶǪ ǵǨ WWW.MAERSK.COM**

Вы можете следить за движением контейнеров по Вашей перевозке в режиме on-line. На главной странице maersk.com введите номер букинга в окно «Track shipment» или выберите «Tracking» в основном меню.

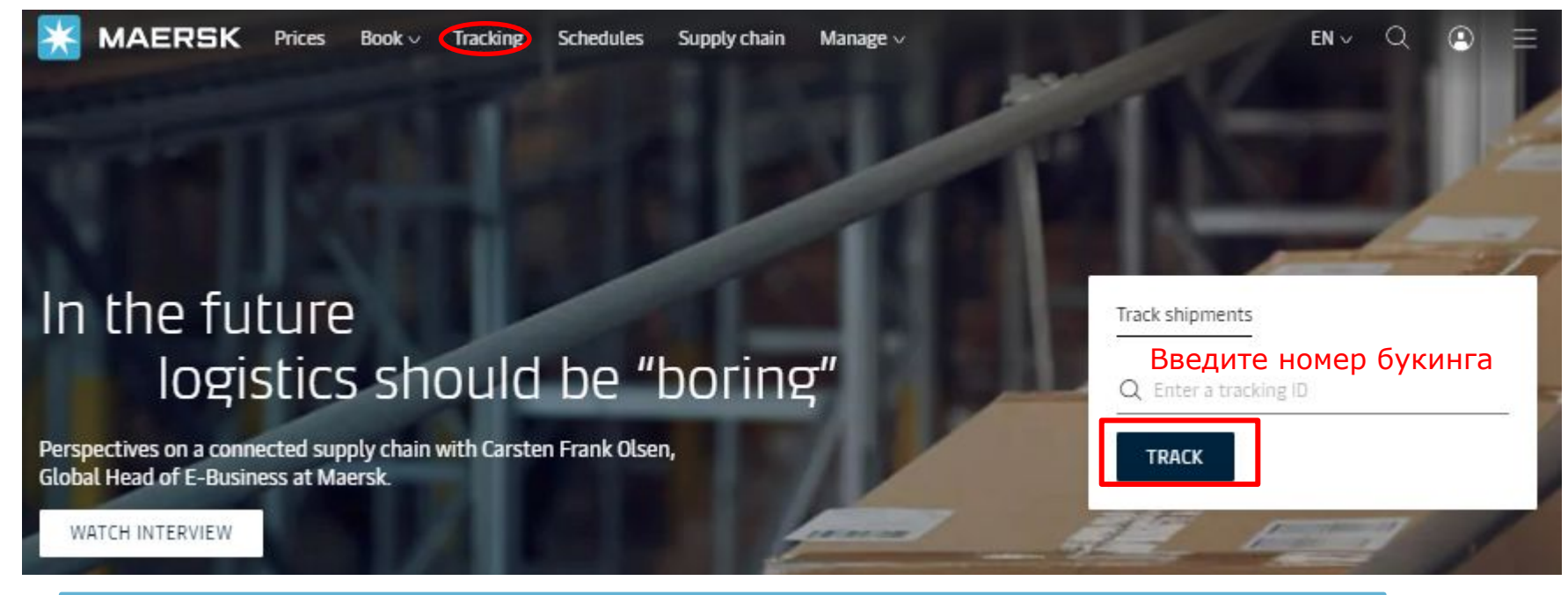

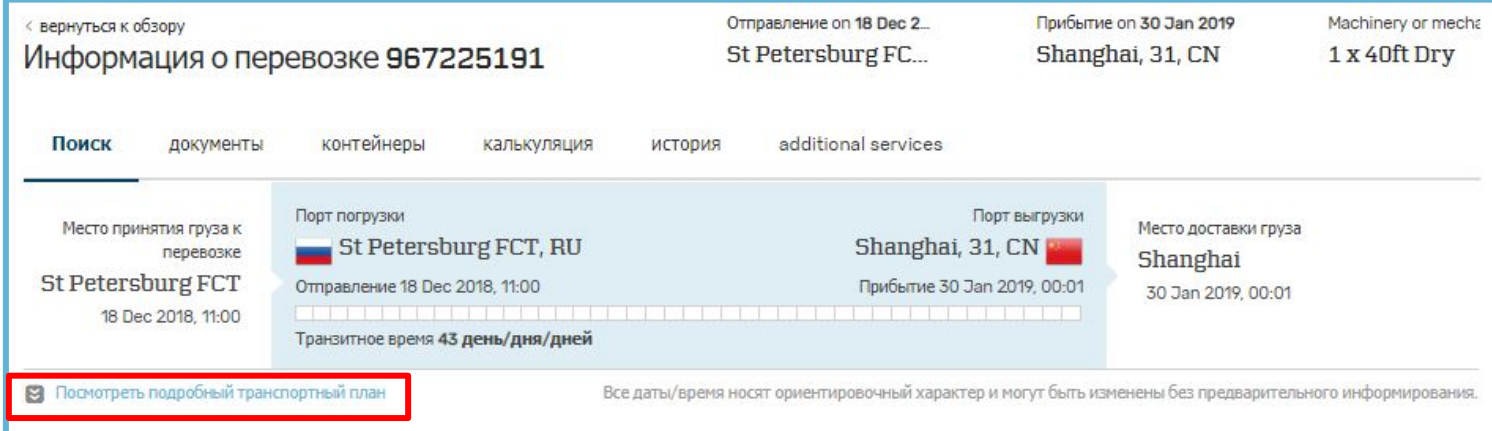

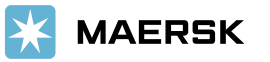

# **THANK YOU**

If you get any question please send e-mail to ru.export@maersk.com

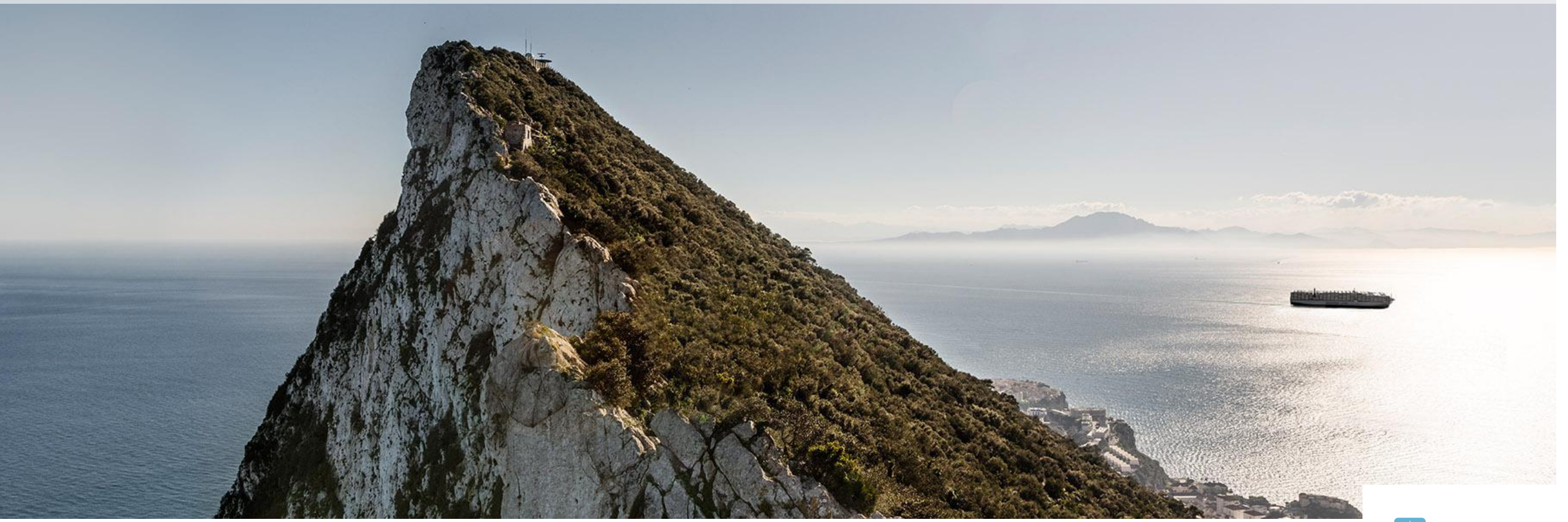

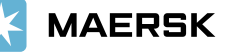